# <span id="page-0-0"></span>**Dell™ Latitude™ E6510 Huoltokäsikirja**

[Tietokoneen käsittely](file:///C:/data/systems/late6510/fi/SM/work.htm) [Osien irrottaminen ja vaihtaminen](file:///C:/data/systems/late6510/fi/SM/parts.htm)  [Tekniset tiedot](file:///C:/data/systems/late6510/fi/SM/specs.htm) [Diagnostiikka](file:///C:/data/systems/late6510/fi/SM/diags.htm) [Järjestelmän asetukset](file:///C:/data/systems/late6510/fi/SM/bios.htm)

### **Huomautukset, varoitukset ja vaarat**

**HUOMAUTUS:** HUOMAUTUKSET ovat tärkeitä tietoja, joiden avulla voit käyttää tietokonetta entistä paremmin.

**VAROITUS: VAROITUS tilanteista, joissa laitteisto voi vahingoittua tai tietoja voidaan menettää, ellei ohjeita noudateta.**

**VAARA: VAARAT kertovat tilanteista, joihin saattaa liittyä omaisuusvahinkojen, loukkaantumisen tai kuoleman vaara.** 

Jos hankit Dell™ n Series -tietokoneen, tämän oppaan viittaukset Microsoft® Windows® -käyttöjärjestelmään eivät koske sinua.

# **Tämän asiakirjan tiedot voivat muuttua ilman erillistä ilmoitusta. © 2010 Dell Inc. Kaikki oikeudet pidätetään.**

Tämän tekstin kaikenlainen kopioiminen ilman Dell Inc:n kirjallista lupaa on jyrkästi kielletty.

Tässä tekstissä käytetyt tavaramerkit: D*ell.* DEL-logo Lailfude OM, Lailfude in Delmin on en en mistamia tavaramerkkejä / n/re/ lailfude to the state and the state of the state of the state of the state of the state of th

Muut tekstissä mahdollisesti käytetyt tavaramerkit ja tuotenimet viittaavat joko merkkien ja nimien haltijoihin tai näiden tuotteisiin. Dell Inc. kieltää omistusoikeuden muihin kuin<br>omiin tavaramerkkeihinsä ja tuotenimiins

Kesäkuu 2010 Versio A00

# <span id="page-1-0"></span>**Käyttöpaneeli**

**Dell™ Latitude™ E6510 Huoltokäsikirja**

VAARA: Ennen kuin teet mitään toimia tietokoneen sisällä, lue tietokoneen mukana toimitetut turvallisuusohjeet. Lisää turvallisuusohjeita on<br>Regulatory Compliance -kotisivulla osoitteessa www.dell.com/regulatory\_compliance

# **Käyttöpaneelin irrottaminen**

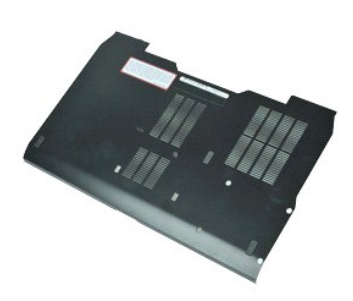

**HUOMAUTUS:** Jotta voisit katsella alla olevia kuvia, saatat tarvita Adobe™ Flash Player™ -ohjelman, jonka voit ladata osoitteesta **Adobe.com**.

- 
- 1. Noudata <u>Ennen kuin avaat tietokoneen kannen</u> -kohdan ohjeita.<br>2. Irrota lukkoruuvi, jolla käyttöpaneeli on kiinnitetty tietokoneen alaosaan.
- 3. Työnnä käyttöpaneelia tietokoneen etuosaa kohti.
- 4. Nosta käyttöpaneeli ylös ja poista se tietokoneesta.

# **Käyttöpaneelin asentaminen**

Asenna käyttöpaneeli suorittamalla edelliset toimet käänteisessä järjestyksessä.

### <span id="page-2-0"></span>**Akku Dell™ Latitude™ E6510 Huoltokäsikirja**

VAARA: Ennen kuin teet mitään toimia tietokoneen sisällä, lue tietokoneen mukana toimitetut turvallisuusohjeet. Lisää turvallisuusohjeita on<br>Regulatory Compliance -kotisivulla osoitteessa www.dell.com/regulatory\_compliance

# **Akun irrottaminen**

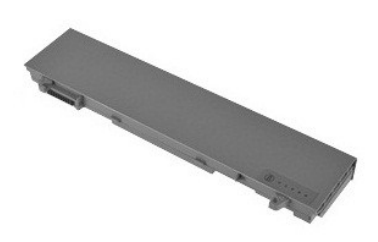

**HUOMAUTUS:** Jotta voisit katsella alla olevia kuvia, saatat tarvita Adobe™ Flash Player™ -ohjelman, jonka voit ladata osoitteesta **Adobe.com**.

- 1. Noudata <u>Ennen kuin avaat tietokoneen kannen</u> -kohdan ohjeita.<br>2. Liu'uta akun vapautussalvat auki.
- 
- 3. Vedä akku ulos tietokoneesta.

### **Akun asentaminen**

Asenna akku suorittamalla edelliset toimet käänteisessä järjestyksessä.

### <span id="page-3-0"></span>**Pohjakokoonpano Dell™ Latitude™ E6510 Huoltokäsikirja**

**VAARA: Ennen kuin teet mitään toimia tietokoneen sisällä, lue tietokoneen mukana toimitetut turvallisuusohjeet. Lisää turvallisuusohjeita on Regulatory Compliance -kotisivulla osoitteessa www.dell.com/regulatory\_compliance.** 

### **Pohjakokoonpanon irrottaminen**

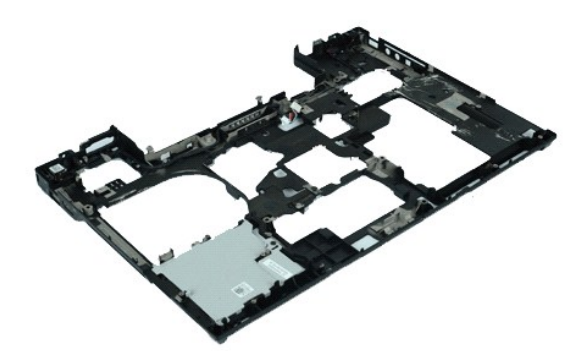

**HUOMAUTUS:** Jotta voisit katsella alla olevia kuvia, saatat tarvita Adobe™ Flash Player™ -ohjelman, jonka voit ladata osoitteesta **Adobe.com**.

- 1. Noudata <u>Ennen kuin avaat tietokoneen kannen</u> -**koh**dan ohjeita.<br>2. Irrota <u>akku</u>.<br>3. Irrota <u>suojapaneeli</u>.
- 
- 
- 
- 
- 
- 
- 
- 4. Irrota <u>SIM (Subscriber Identity Module) -kortti</u>.<br>5. Irrota <u>optinen asema</u>.<br>6. Irrota <u>[näppäimistö](file:///C:/data/systems/late6510/fi/SM/Keyboard.htm).</u><br>7. Irrota <u>näppäimistö.</u><br>7. Irrota <u>näppäimistö.</u><br>9. Irrota <u>saranakannet</u>.<br>9. Irrota <u>laitude ON™ -flashkortti.</u><br>11
- 
- 16. Irrota **suoritin**.<br>16. Irrota **rannetuki**.
- 
- 17. Irrota <u>Bluetooth®-kortti</u>.<br>18. Irrota <u>EspressCard-kortti</u>.<br>19. Irrota <u>SD-piirikortti</u>.<br>20. Irrota <u>I/O-porttikortti</u>.
- 

### **Pohjakokoonpanon asentaminen**

Asenna pohjakokoonpano suorittamalla edelliset toimet käänteisessä järjestyksessä.

# <span id="page-4-0"></span>**Järjestelmän asetukset**

**Dell™ Latitude™ E6510 Huoltokäsikirja**

- **O** [Yleiskatsaus](#page-4-1)
- [Järjestelmän asennusohjelman avaaminen](#page-4-2)
- **O** [Käynnistysvalikko](#page-4-3)
- [Navigointinäppäimet](#page-4-4)
- [Järjestelmäasetusvalikko](#page-4-5)

### <span id="page-4-1"></span>**Yleiskatsaus**

Järjestelmän asetuksissa voit:

- l muuttaa järjestelmän kokoonpanotietoja sen jälkeen, kun olet lisännyt, vaihtanut tai poistanut tietokoneen laitteita
- l määrittää tai muuttaa käyttäjän valittavissa olevia asetuksia, kuten käyttäjän salasanan
- l tarkastaa käytettävissä olevan muistin määrän ja määrittää asennetun kiintolevyn tyypin

Ennen kuin käytät järjestelmän asetuksia, on suositeltavaa kirjoittaa järjestelmän asetusnäytön tiedot muistiin tulevaa käyttöä varten.

**VAROITUS:** Älä muuta tämän ohjelman asetuksia, ellet ole kokenut tietokoneen käyttäjä. Tietyt muutokset voivat aiheuttaa tietokoneessa toimintahäiriöitä.

### <span id="page-4-2"></span>**Järjestelmän asennusohjelman avaaminen**

- 
- 1. Käynnistä tietokone (tai käynnistä se uudelleen). 2. Kun sininen DELL™-logo tulee näkyviin, paina heti <F2>-näppäintä.

# <span id="page-4-3"></span>**Boot Menu (Käynnistysvalikko)**

Käynnistysvalikossa luetellaan kaikki tietokoneen käynnistyslaitteet. Käynnistysvalikon käyttö:

- l Tietokoneen diagnoosi
- l Järjestelmän asetusten avaaminen
- l Käynnistysjärjestyksen muuttaminen muuttamatta käynnistysjärjestystä pysyvästi järjestelmän asetuksissa

Käynnistysvalikon käyttö:

- 
- 1. Käynnistä tietokone (tai käynnistä se uudelleen). 2. Kun sininen DELL™-logo tulee näkyviin, paina heti <F12>-näppäintä.

### <span id="page-4-4"></span>**Navigointinäppäimet**

Voit navigoida seuraavilla näppäimillä System Setup (Järjestelmäasetukset) -ruuduissa.

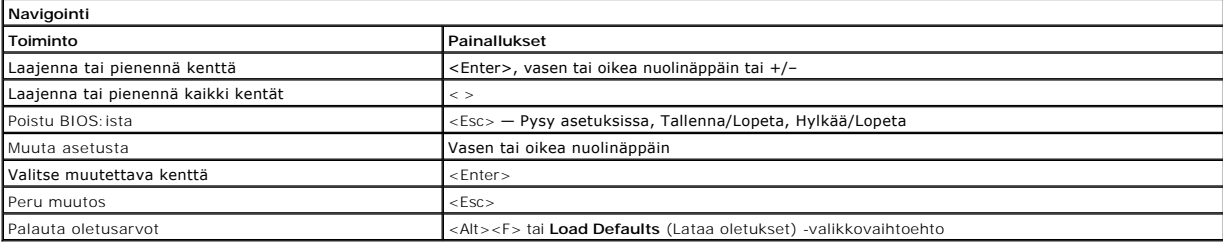

# <span id="page-4-5"></span>**Järjestelmäasetusvalikko**

Seuraava taulukko kuvaa Järjestelmän asetukset -ohjelman vaihtoehdot.

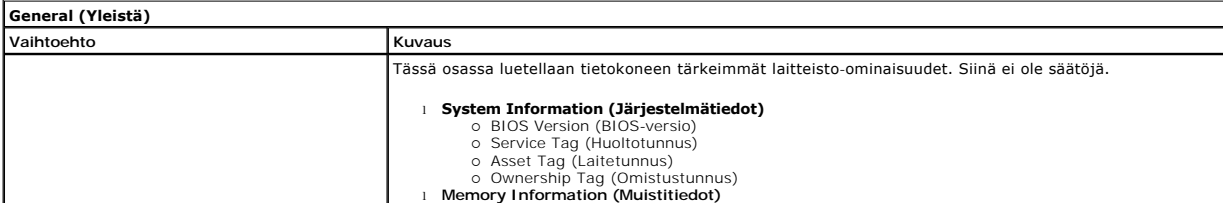

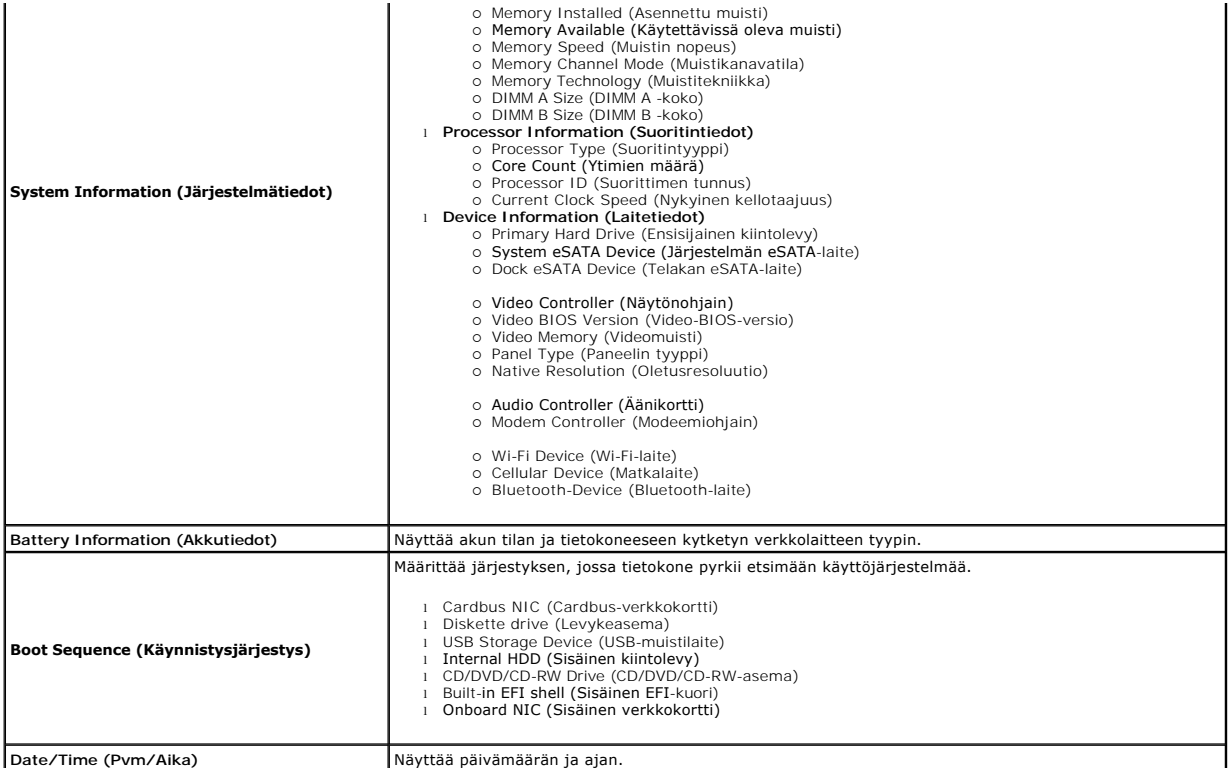

**HUOMAUTUS:** Järjestelmämäärityksissä on integroituja järjestelmälaitteita koskevat asetukset. Tässä osassa kuvattuja kohteita ei ehkä ole kaikissa<br>tietokoneissa ja kokoonpanoissa.

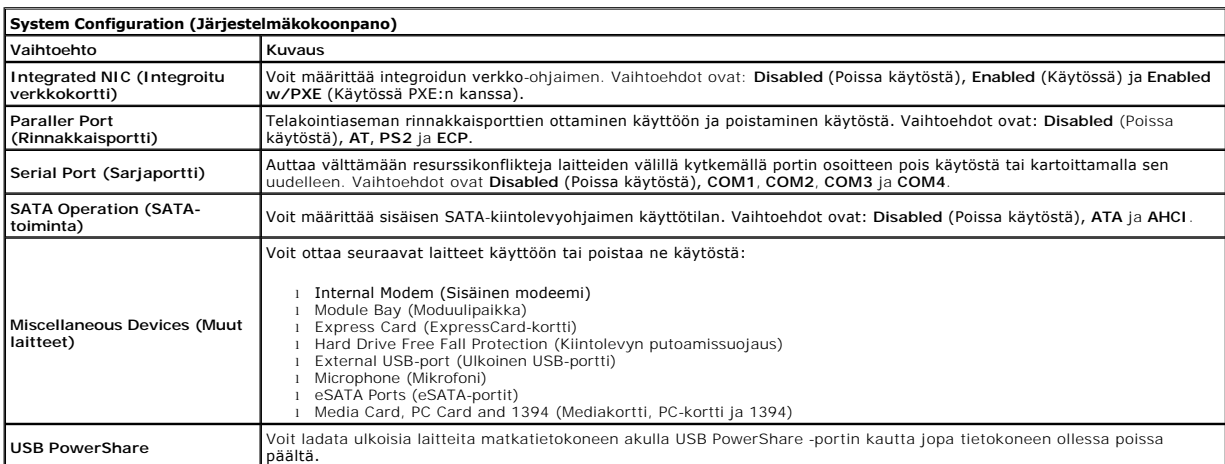

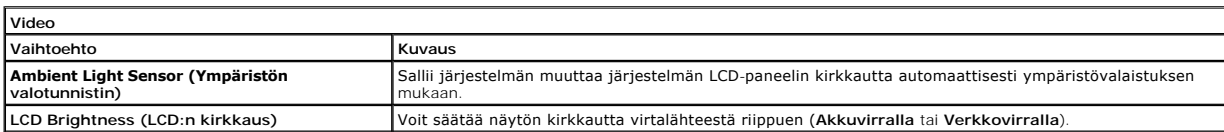

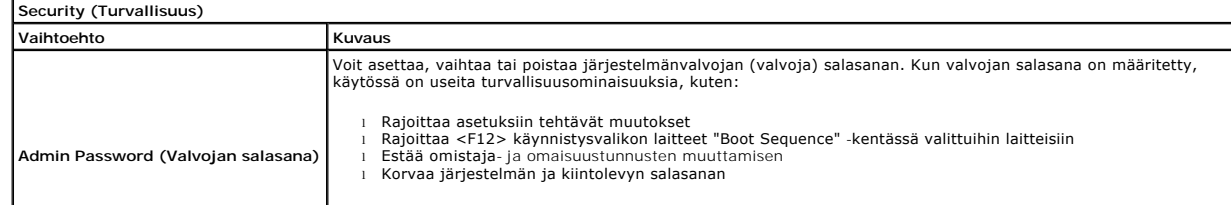

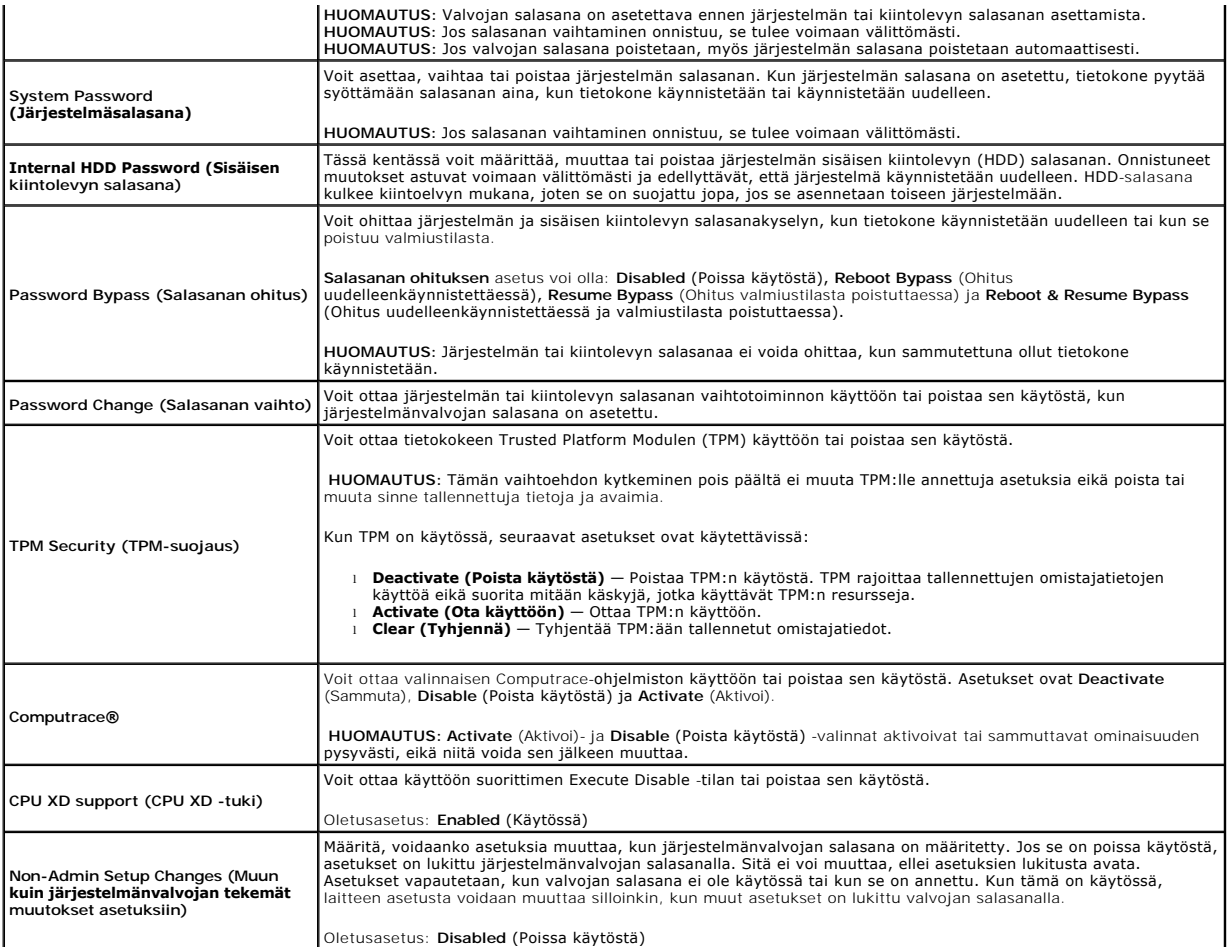

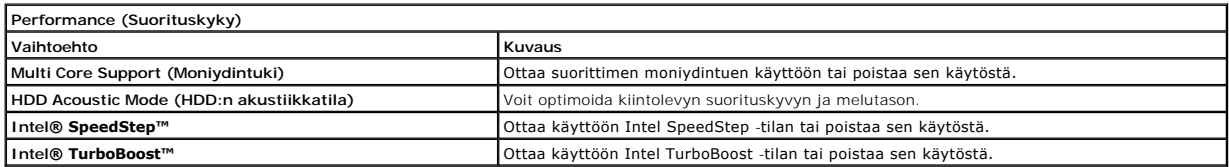

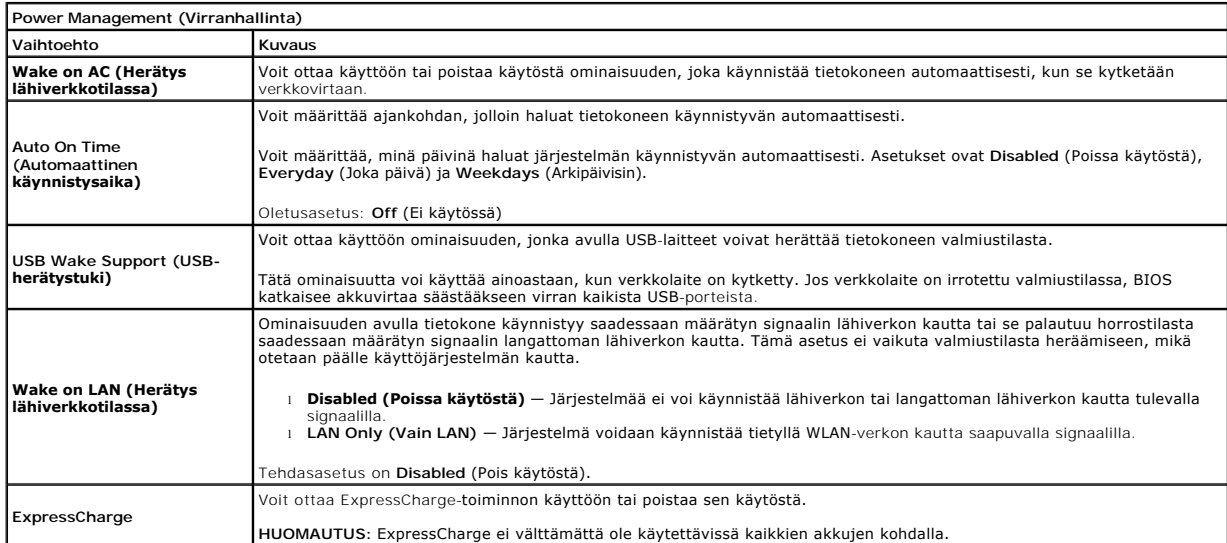

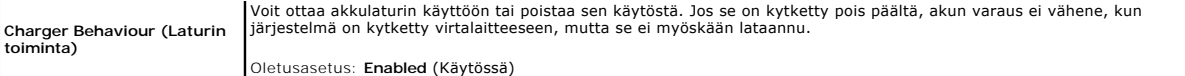

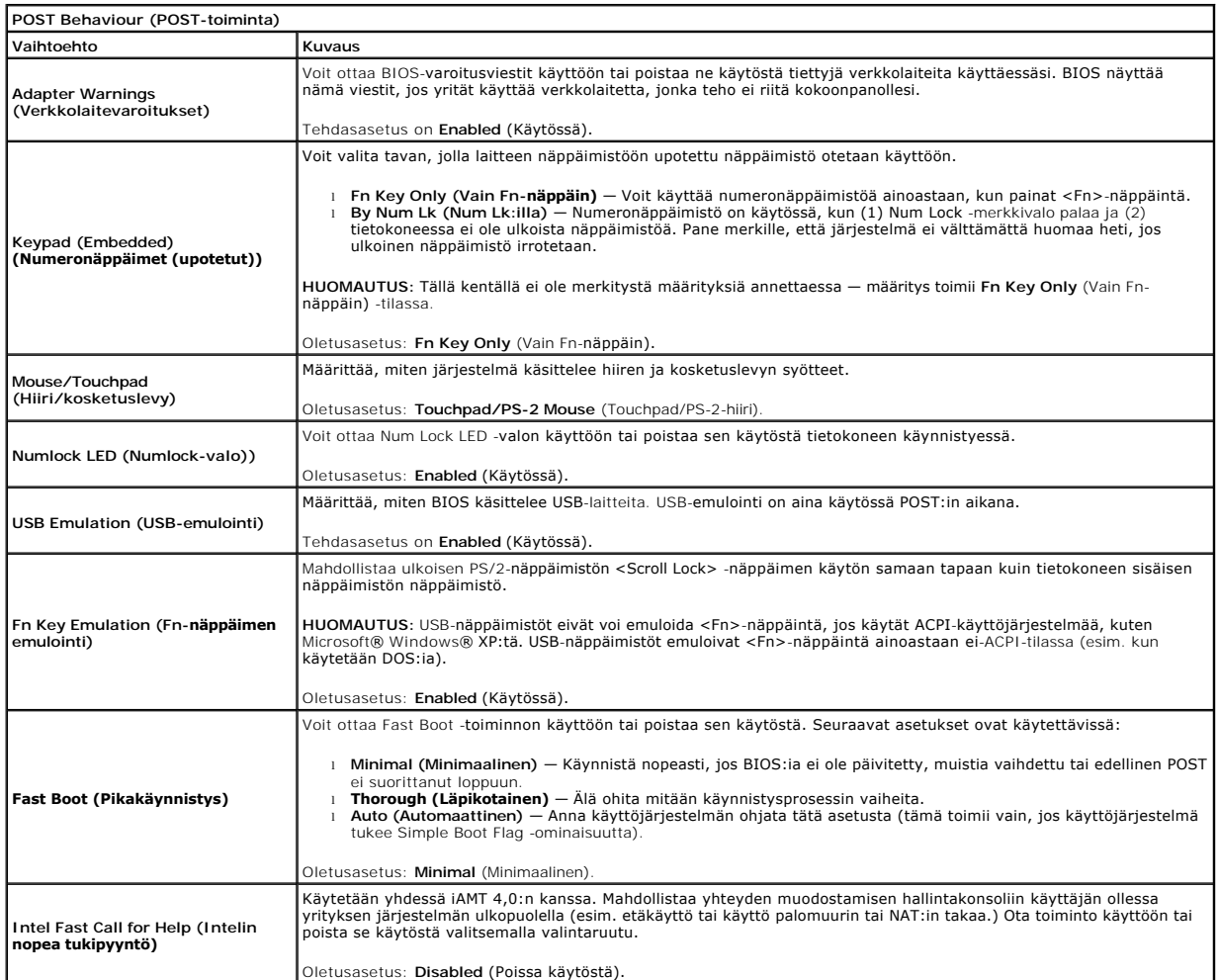

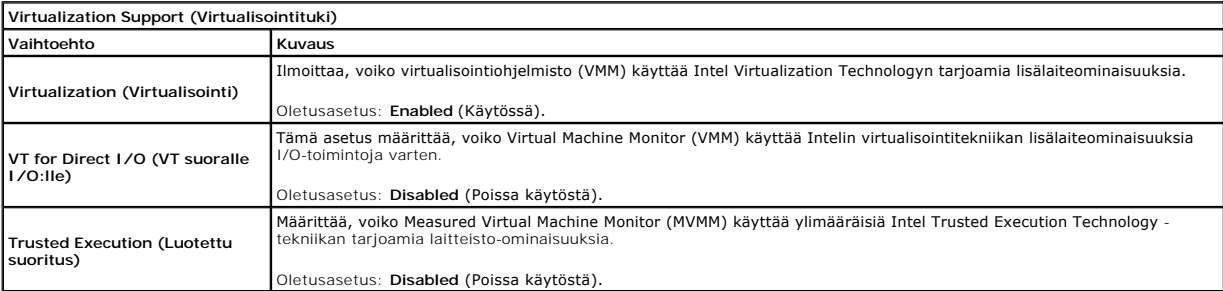

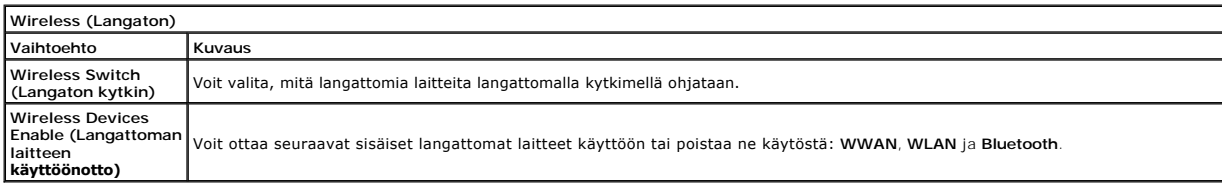

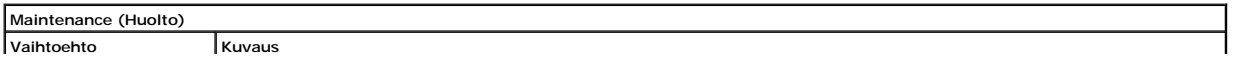

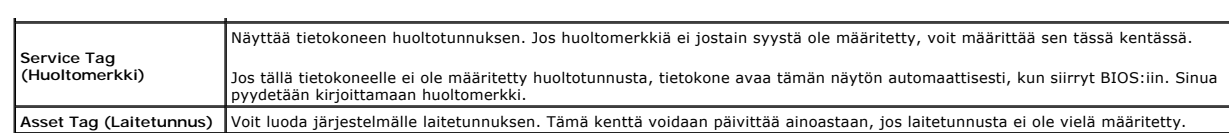

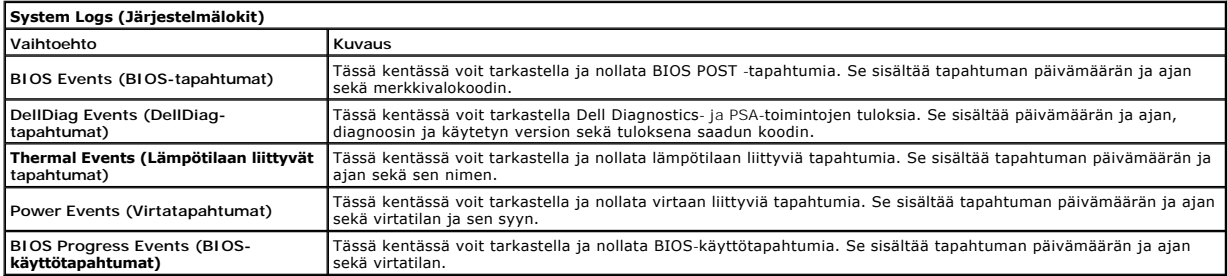

### <span id="page-9-0"></span>**Bluetooth-kortti Dell™ Latitude™ E6510 Huoltokäsikirja**

**VAARA: Ennen kuin teet mitään toimia tietokoneen sisällä, lue tietokoneen mukana toimitetut turvallisuusohjeet. Lisää turvallisuusohjeita on Regulatory Compliance -kotisivulla osoitteessa www.dell.com/regulatory\_compliance.** 

# **Bluetooth-kortin irrottaminen**

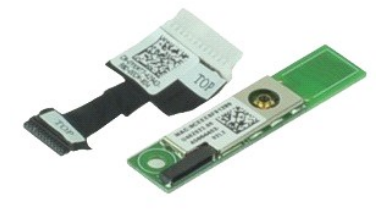

**HUOMAUTUS:** Jotta voisit katsella alla olevia kuvia, saatat tarvita Adobe™ Flash Player™ -ohjelman, jonka voit ladata osoitteesta **Adobe.com**.

- 1. Noudata <u>Ennen kuin avaat tietokoneen kannen</u> -**kohdan ohjeita.**<br>2. Irrota <u>akku</u>.<br>3. Irrota <u>[käyttöpaneeli](file:///C:/data/systems/late6510/fi/SM/APanel.htm)</u>.<br>4. Irrota <u>optinen asema</u>.
- 
- 
- 
- 5. Irrota <u>[näppäimistö](file:///C:/data/systems/late6510/fi/SM/keyboard.htm)</u>.<br>6. Irrota <u>saranakannet</u>.<br>7. Irrota <u>rannetuki</u>.
- 
- 8. Irrota <u>[näyttö](file:///C:/data/systems/late6510/fi/SM/LCDassm.htm)</u>.<br>9. Irrota ruuvi, jolla Bluetooth®-kortti on kiinnitetty emolevyyn.
- 10. Irrota Bluetooth-kaapeli emolevyn liittimestä ja irrota Bluetooth-kortti tietokoneesta.
- 11. Irrota Bluetooth-kaapeli Bluetooth-kortista.

### **Bluetooth-kortin asentaminen**

Asenna Bluetooth-kortti takaisin paikalleen suorittamalla edelliset toimet käänteisessä järjestyksessä.

### <span id="page-10-0"></span>**Kamera ja mikrofoni Dell™ Latitude™ E6510 Huoltokäsikirja**

**VAARA: Ennen kuin teet mitään toimia tietokoneen sisällä, lue tietokoneen mukana toimitetut turvallisuusohjeet. Lisää turvallisuusohjeita on Regulatory Compliance -kotisivulla osoitteessa www.dell.com/regulatory\_compliance.** 

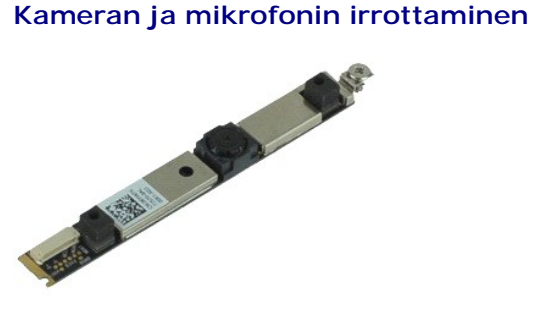

**HUOMAUTUS:** Jotta voisit katsella alla olevia kuvia, saatat tarvita Adobe™ Flash Player™ -ohjelman, jonka voit ladata osoitteesta **Adobe.com**.

- 1. Noudata [Ennen kuin avaat tietokoneen kannen](file:///C:/data/systems/late6510/fi/SM/work.htm#before) kohdan ohjeita.
- 
- 
- 
- 
- 2. Irrota <u>akku</u>.<br>3. Irrota <u>[käyttöpaneeli](file:///C:/data/systems/late6510/fi/SM/Apanel.htm)</u>.<br>4. Irrota <u>räyttö.</u><br>6. Irrota <u>näytön kehys</u>.<br>7. Löysennä kiinnitysruuvia, jolla kamera ja mikrofoni on kiinnitetty [näyttö](file:///C:/data/systems/late6510/fi/SM/LCDassm.htm)paneeliin.
- 8. Irrota kameran ja mikrofonin datakaapeli ja nosta kamera ja mikrofoni ylös näyttöpaneelista.

### **Kameran ja mikrofonin asentaminen**

Asenna kamera ja mikrofoni suorittamalla edelliset toimet käänteisessä järjestyksessä.

### <span id="page-11-0"></span>**Nappiparisto Dell™ Latitude™ E6510 Huoltokäsikirja**

VAARA: Ennen kuin teet mitään toimia tietokoneen sisällä, lue tietokoneen mukana toimitetut turvallisuusohjeet. Lisää turvallisuusohjeita on<br>Regulatory Compliance -kotisivulla osoitteessa www.dell.com/regulatory\_compliance

# **Nappipariston irrottaminen**

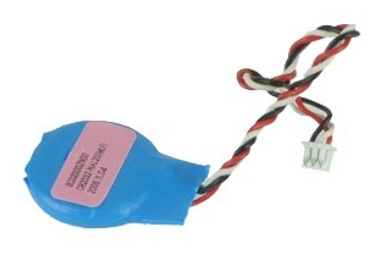

**HUOMAUTUS:** Jotta voisit katsella alla olevia kuvia, saatat tarvita Adobe™ Flash Player™ -ohjelman, jonka voit ladata osoitteesta **Adobe.com**.

- 
- 
- 1. Noudata <u>Ennen kuin avaat tietokoneen kannen</u> -kohdan ohjeita.<br>2. Irrota <u>auku</u>.<br>3. Irrota [suojapaneeli](file:///C:/data/systems/late6510/fi/SM/apanel.htm).<br>4. Irrota nappipariston kaapeli emolevyn liittimestä.
- 5. Nosta nappiparistoa ylöspäin ja nosta se ulos tietokoneesta.

### **Nappipariston asentaminen**

Asenna nappiparisto suorittamalla edelliset toimet käänteisessä järjestyksessä.

### <span id="page-12-0"></span>**DC-In-portti Dell™ Latitude™ E6510 Huoltokäsikirja**

**VAARA: Ennen kuin teet mitään toimia tietokoneen sisällä, lue tietokoneen mukana toimitetut turvallisuusohjeet. Lisää turvallisuusohjeita on Regulatory Compliance -kotisivulla osoitteessa www.dell.com/regulatory\_compliance.** 

### **DC-In-portin irrottaminen**

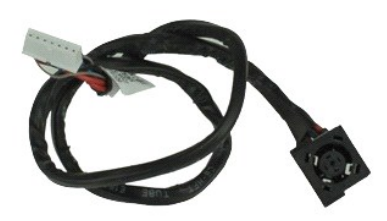

**HUOMAUTUS:** Jotta voisit katsella alla olevia kuvia, saatat tarvita Adobe™ Flash Player™ -ohjelman, jonka voit ladata osoitteesta **Adobe.com**.

- 1. Noudata [Ennen kuin avaat tietokoneen kannen](file:///C:/data/systems/late6510/fi/SM/work.htm#before) -kohdan ohjeita.<br>2. Irrota akku.
- 2. Irrota <u>akku</u>.<br>3. Irrota <u>suojapaneeli</u>.<br>4. Irrota <u>SIM (Subscriber Identity Module) -kortti</u>. 5. Irrota <u>põtinen asema</u>.<br>6. Irrota <u>[näppäimistö](file:///C:/data/systems/late6510/fi/SM/Keyboard.htm)</u>.<br>7. Irrota <u>nappiparisto.</u><br>8. Irrota <u>[näyttö](file:///C:/data/systems/late6510/fi/SM/lcdassm.htm)</u>.<br>9. Irrota <u>näyttö</u>.
- 10. Irrota <u>kintolevy</u>.<br>11. Irrota <u>langaton suuralueverkkokortti (WWAN)</u>.<br>12. Irrota <u>langaton lähiverkkokortti (WWAN)</u>.<br>14. Irrota <u>läähdytyselementti ja tuuletin</u>.
- 
- 
- 
- 15. Irrota <u>rannetuki</u>.<br>17. Irrota <u>Runetooth®-kortti</u>.<br>18. Irrota <u>EspressCard-kortti</u>.<br>19. Irrota <u>SD-piirikortti</u>.<br>20. Irrota <u>emolevy</u>.<br>21. Irrota <u>I/O-porttikortti</u>.
- 
- 
- 22. Vapauta DC-in-portti kotelon ohjaimista.

23. Nosta DC-In-portti ylös ja ulos kotelosta.

### **DC-In-portin asentaminen**

Asenna DC-In-portti tekemällä edellä mainitut toimet käänteisessä järjestyksessä.

# <span id="page-13-0"></span>**Diagnostiikka**

**Dell™ Latitude™ E6510 Huoltokäsikirja**

- **O** [Laitteen tilailmaisimet](#page-13-1)
- [Akun tilailmaisimet](#page-13-2)

n 南

≴

- [Akun lataus ja kunto](#page-13-3)
- [Näppäimistön tilailmaisimet](#page-13-4)
- **[Merkkivalojen virhekoodit](#page-13-5)**

### <span id="page-13-1"></span>**Laitteen tilailmaisimet**

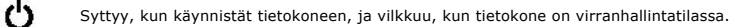

Syttyy, kun tietokone lukee tai kirjoittaa tietoa.

Palaa tasaisesti tai vilkkuu osoittaen akun lataustilaa.

Syttyy, kun langaton verkko on käytössä. ෬ඁ෧

Syttyy, kun langatonta Bluetooth®-tekniikkaa käyttävä kortti otetaan käyttöön. Jos haluat poistaa käytöstä vain

langattoman Bluetooth-tekniikan toiminnot, napsauta ilmaisinalueen kuvaketta hiiren oikealla painikkeella ja valitse **Disable Bluetooth Radio** (Poista Bluetooth-radio käytöstä).

### <span id="page-13-2"></span>**Akun tilailmaisimet**

Jos tietokone on kytketty sähköpistorasiaan, akun tilan merkkivalo toimii seuraavasti:

- ı **Vuorotellen vilkkuva keltainen ja sininen valo —** Tietokoneeseen on kytketty jonkun muun toimittajan kuin Dellin verkkolaite, jota ei tueta.<br>ι- **Vuorotellen vilkkuva keltainen valo ja tasaisesti palava sininen valo**
- 
- 
- l **Valo sammuksissa** Akku täydessä lataustilassa verkkolaitetta käytettäessä. l **Sininen valo palaa** Akkua ladataan verkkolaitteen ollessa kytkettynä.

### <span id="page-13-3"></span>**Akun lataus ja kunto**

Voit tarkistaa akun latauksen painamalla akun varausmittarin tilapainiketta ja vapauttamalla sen, jolloin varaustason ilmaisinvalot syttyvät. Kukin valo vastaa<br>noin 20:tä prosenttia akun kokonaislatauksesta. Jos esimerkiks on tyhjä.

Voit tarkistaa akun käyttöiän latausmittarin avulla painamalla akun latausmittarin tilapainiketta ja pitämällä sitä painettuna vähintään 3 sekuntia. Jos yksikään<br>ilmaisinvalo ei syty, akku on hyvässä kunnossa ja yli 80 pro

# <span id="page-13-4"></span>**Näppäimistön tilailmaisimet**

Näppäimistön yläosassa olevat vihreät valot osoittavat seuraavaa:

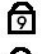

Syttyy, kun numeronäppäimet ovat käytössä.

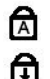

Syttyy, kun CapsLock-toiminto on käytössä isojen kirjainten kirjoittamista varten.

Syttyy, kun ScrollLock-toiminto on käytössä selauksen lukitusta varten.

### <span id="page-13-5"></span>**Merkkivalojen virhekoodit**

Seuraavassa taulukossa on esitetty mahdolliset merkkivalokoodit, jotka voivat näkyä silloin, kun POST-testiä ei suoriteta.

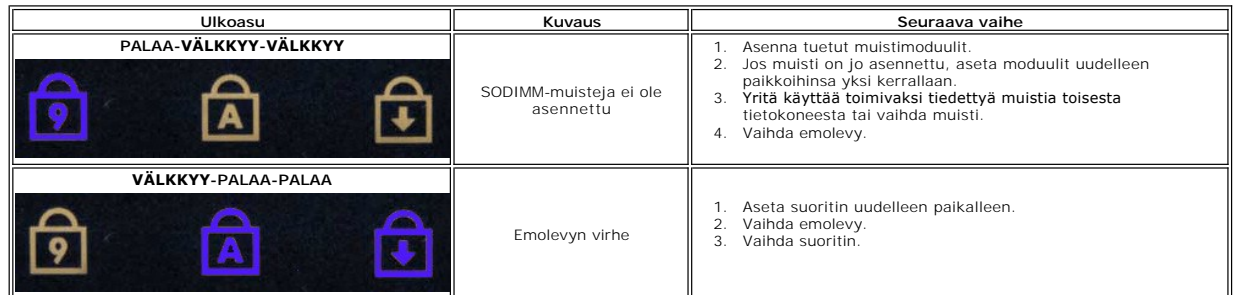

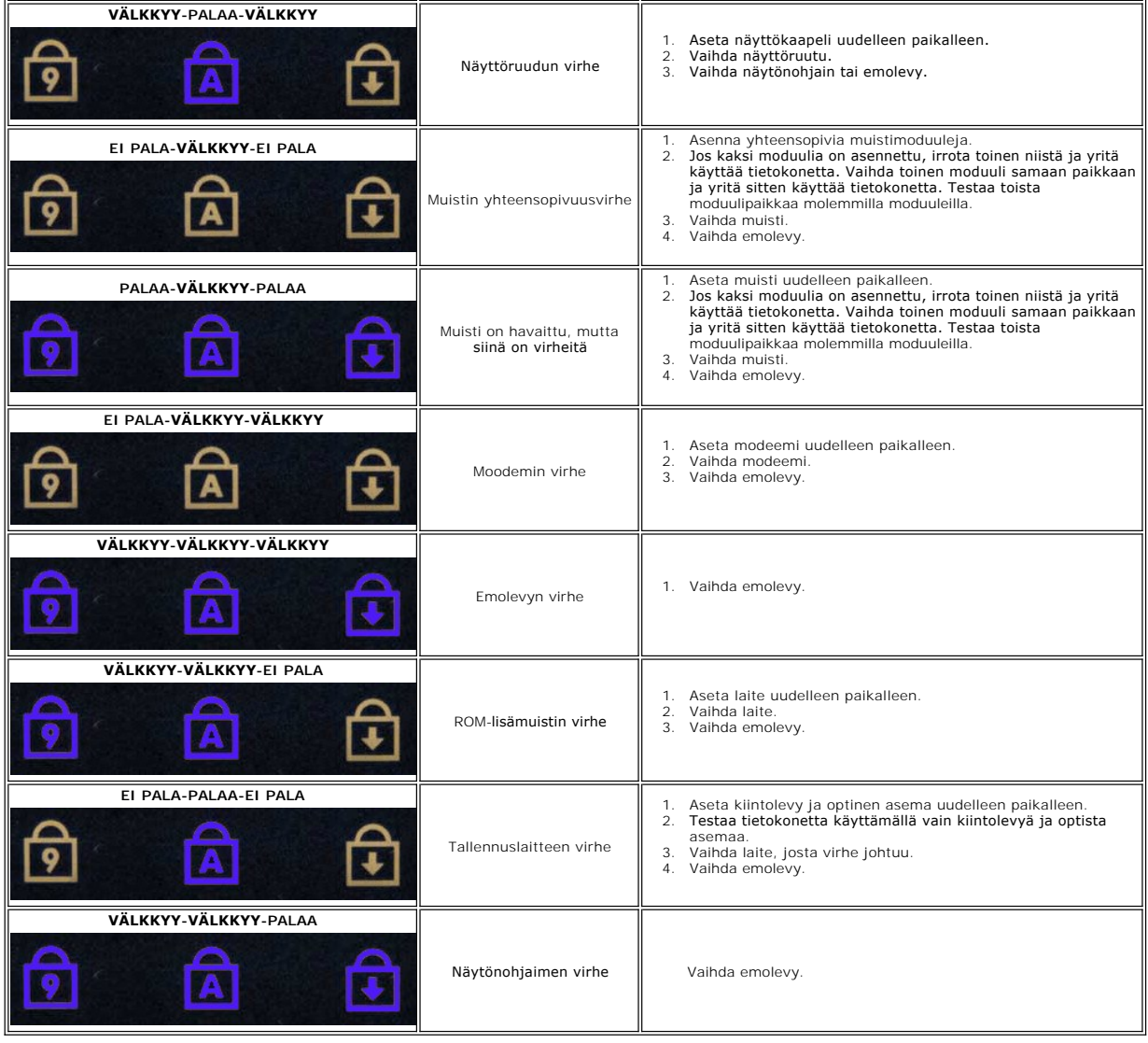

### <span id="page-15-0"></span>**ExpressCard-kortti Dell™ Latitude™ E6510 Huoltokäsikirja**

**VAARA: Ennen kuin teet mitään toimia tietokoneen sisällä, lue tietokoneen mukana toimitetut turvallisuusohjeet. Lisää turvallisuusohjeita on Regulatory Compliance -kotisivulla osoitteessa www.dell.com/regulatory\_compliance.** 

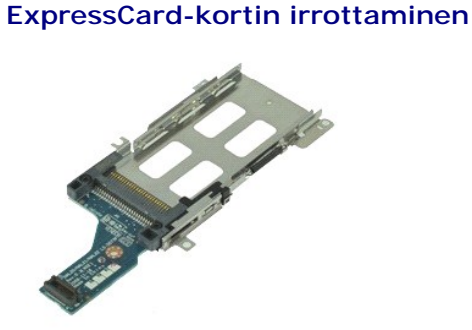

**HUOMAUTUS:** Jotta voisit katsella alla olevia kuvia, saatat tarvita Adobe Flash Player -ohjelman, jonka voit ladata osoitteesta **Adobe.com**.

1. Noudata <u>Ennen kuin avaat tietokoneen kannen</u> -**kohdan ohjeita.**<br>2. Irrota <u>akku</u>.<br>3. Irrota <u>EspressCard-kortti</u>.<br>4. Irrota <u>EspressCard-kortti</u>.

- 
- 
- 5. Irrota [optinen asema](file:///C:/data/systems/late6510/fi/SM/optical.htm).
- 6. Irrota <u>[näppäimistö](file:///C:/data/systems/late6510/fi/SM/keyboard.htm)</u>.<br>7. Irrota <u>saranakannet</u>.
- 
- 
- 8. Irrota <u>[näyttö](file:///C:/data/systems/late6510/fi/SM/LCDassm.htm)</u>.<br>9. Irrota <u>rannetuki</u>.<br>10. Irrota ruuvit, joilla ExpressCard-kortti on kiinnitetty tietokoneeseen.
- 11. Irrota ExpressCard-kortti emolevystä ja nosta se pois tietokoneesta.

### **ExpressCard-kortin asentaminen**

Asenna ExpressCard-kortti tekemällä edellä mainitut toimet käänteisessä järjestyksessä.

### <span id="page-16-0"></span>**ExpressCard-kortti Dell™ Latitude™ E6510 Huoltokäsikirja**

VAARA: Ennen kuin teet mitään toimia tietokoneen sisällä, lue tietokoneen mukana toimitetut turvallisuusohjeet. Lisää turvallisuusohjeita on<br>Regulatory Compliance -kotisivulla osoitteessa www.dell.com/regulatory\_compliance

# **ExpressCard-kortin irrottaminen**

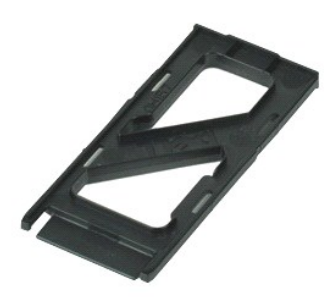

**HUOMAUTUS:** Jotta voisit katsella alla olevia kuvia, saatat tarvita Adobe™ Flash Player™ -ohjelman, jonka voit ladata osoitteesta **Adobe.com**.

- 1. Paina ExpressCard-korttia ja vapauta se tietokoneesta.
- 2. Vedä ExpressCard-kortti ulos tietokoneesta.

### **ExpressCard-kortin asentaminen**

Asenna ExpressCard-kortti suorittamalla edelliset toimet käänteisessä järjestyksessä.

### <span id="page-17-0"></span>**Sormenjäljenlukija Dell™ Latitude™ E6510 Huoltokäsikirja**

**VAARA: Ennen kuin teet mitään toimia tietokoneen sisällä, lue tietokoneen mukana toimitetut turvallisuusohjeet. Lisää turvallisuusohjeita on Regulatory Compliance -kotisivulla osoitteessa www.dell.com/regulatory\_compliance.** 

# **Sormenjäljenlukijan irrottaminen**

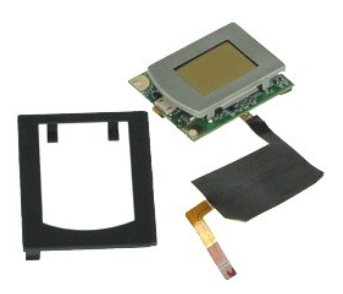

**HUOMAUTUS:** Jotta voisit katsella alla olevia kuvia, saatat tarvita Adobe™ Flash Player™ -ohjelman, jonka voit ladata osoitteesta **Adobe.com**.

- 1. Noudata <u>Ennen kuin avaat tietokoneen kannen</u> -**koh**dan ohjeita.<br>2. Irrota <u>akku.</u><br>3. Irrota <u>[käyttöpaneeli](file:///C:/data/systems/late6510/fi/SM/APanel.htm)</u>.<br>4. Irrota <u>optinen asema</u>.<br>5. Irrota <u>[näppäimistö](file:///C:/data/systems/late6510/fi/SM/Keyboard.htm)</u>.
- 
- 
- 
- 6. Löysennä kiinnitysruuvia (merkitty "F"), jolla sormenjäljenlukija on kiinnitetty tietokoneeseen.
- 7. Avaa kiinnike, jolla sormenjäljenlukijan datakaapeli on kiinnitetty, ja irrota se emolevystä.
- 8. Paina sormenjäljenlukijaa tietokoneen takaosasta ja irrota se tietokoneesta.

# **Sormenjäljenlukijan asentaminen**

Asenna sormenjäljenlukija paikalleen suorittamalla edelliset toimet käänteisessä järjestyksessä.

### <span id="page-18-0"></span>**Kiintolevy Dell™ Latitude™ E6510 Huoltokäsikirja**

VAARA: Ennen kuin teet mitään toimia tietokoneen sisällä, lue tietokoneen mukana toimitetut turvallisuusohjeet. Lisää turvallisuusohjeita on<br>Regulatory Compliance -kotisivulla osoitteessa www.dell.com/regulatory\_compliance

# **Kiintolevyaseman irrottaminen**

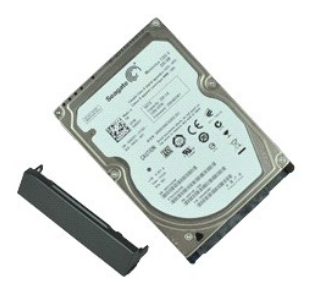

**HUOMAUTUS:** Jotta voisit katsella alla olevia kuvia, saatat tarvita Adobe™ Flash Player™ -ohjelman, jonka voit ladata osoitteesta **Adobe.com**.

- 
- 1. Noudata <u>Ennen kuin avaat tietokoneen kannen</u> -kohdan ohjeita.<br>2. Aseta tietokone ylösalaisin puhtaalle, tasaiselle pinnalle.<br>3. Irrota ruuvit, joilla kiintolevy on kiinnitetty tietokoneeseen.
- 
- 4. Vedä kiintolevy ulos tietokoneesta.
- 5. Irrota ruuvi, jolla etupaneeli on kiinnitetty kiintolevyyn.
- 6. Vedä etupaneeli irti kiintolevystä.

# **Kiintolevyn asentaminen**

Asenna kiintolevy suorittamalla edelliset toimet käänteisessä järjestyksessä.

# <span id="page-19-0"></span>**Jäähdytyselementti ja tuuletin**

**Dell™ Latitude™ E6510 Huoltokäsikirja**

**VAARA: Ennen kuin teet mitään toimia tietokoneen sisällä, lue tietokoneen mukana toimitetut turvallisuusohjeet. Lisää turvallisuusohjeita on Regulatory Compliance -kotisivulla osoitteessa www.dell.com/regulatory\_compliance.** 

# **Jäähdytyselementin ja tuulettimen irrottaminen**

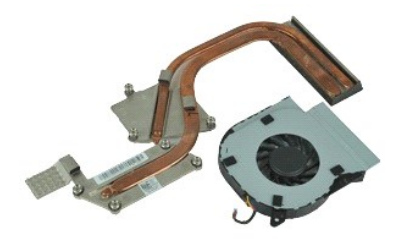

**HUOMAUTUS:** Jotta voisit katsella alla olevia kuvia, saatat tarvita Adobe™ Flash Player™ -ohjelman, jonka voit ladata osoitteesta **Adobe.com**.

1. Noudata [Ennen kuin avaat tietokoneen kannen](file:///C:/data/systems/late6510/fi/SM/work.htm#before) -kohdan ohjeita.

- 
- 2. Irrota <u>akku</u>.<br>3. Irrota <u>[käyttöpaneeli](file:///C:/data/systems/late6510/fi/SM/APanel.htm)</u>.<br>4. Irrota kaapeli, jolla tuuletin on liitetty emolevyyn.
- 

5. Irrota ruuvit, joilla tuuletin on kiinnitetty jäähdytyselementtiin.

- 6. Irrota tuuletin tietokoneesta.
- 7. Irrota lukkoruuvit, joilla jäähdytyselementti on kiinnitetty emolevyyn.
- 8. Nosta jäähdytyselementin sitä reunaa, joka on lähinnä tietokoneen keskustaa, ja vedä jäähdytyselementti ulos tietokoneesta.

### **Jäähdytyselementin ja tuulettimen asentaminen**

Asenna jäähdytyselementti ja tuuletin tekemällä edellä mainitut toimet käänteisessä järjestyksessä.

### <span id="page-20-0"></span>**I/O-kortti Dell™ Latitude™ E6510 Huoltokäsikirja**

**VAARA: Ennen kuin teet mitään toimia tietokoneen sisällä, lue tietokoneen mukana toimitetut turvallisuusohjeet. Lisää turvallisuusohjeita on Regulatory Compliance -kotisivulla osoitteessa www.dell.com/regulatory\_compliance.** 

# **I/O-kortin irrottaminen**

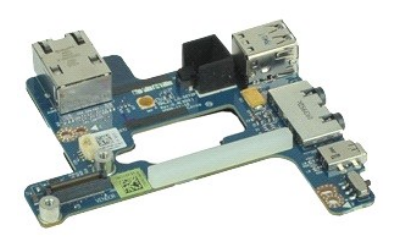

**HUOMAUTUS:** Jotta voisit katsella alla olevia kuvia, saatat tarvita Adobe™ Flash Player™ -ohjelman, jonka voit ladata osoitteesta **Adobe.com**.

- 1. Noudata <u>Ennen kuin avaat tietokoneen kannen</u> -kohdan ohjeita.<br>2. Irrota <u>akku</u>.<br>3. Irrota <u>SUM (Subscriber Identity Module) -kortti</u>.
- 2. Irrota <u>akku</u>.<br>3. Irrota <u>suojapaneeli</u>.
- 
- 
- 
- 
- 
- 
- 4. Irrota <u>SIM (Subscriber Identity Module) -kortti</u>.<br>5. Irrota <u>optinen asema</u>.<br>6. Irrota <u>[näppäimistö](file:///C:/data/systems/late6510/fi/SM/Keyboard.htm)</u>.<br>7. Irrota <u>näppäimistö</u>.<br>8. Irrota <u>saranakannet</u>.<br>8. Irrota <u>saranakannet</u>.<br>10. Irrota <u>latitude ON™ -flashkortti.</u>
- 14. Irrota <u>[jäähdytyselementti ja tuuletin](file:///C:/data/systems/late6510/fi/SM/heatsink.htm)</u>.<br>15. Irrota <u>suoritin</u>.
- 
- 16. Irrota <u>rannetuki</u>.<br>17. Irrota <u>Bluetooth®-kortti</u>.
- 
- 18. Irrota <u>EspressCard-kortti</u>.<br>19. Irrota <u>emolevy</u>.<br>20. Irrota ruuvi (merkitty "I"), jolla I/O-kortti on kiinnitetty tietokoneeseen.
- 21. Irrota ruuvit, joilla I/O-kortti on kiinnitetty tietokoneeseen.

22. Irrota I/O-kortti tietokoneesta.

### **I/O-kortin asentaminen**

Asenna I/O-kortti suorittamalla edelliset toimet käänteisessä järjestyksessä.

### <span id="page-21-0"></span>**Näppäimistö**

**Dell™ Latitude™ E6510 Huoltokäsikirja**

VAARA: Ennen kuin teet mitään toimia tietokoneen sisällä, lue tietokoneen mukana toimitetut turvallisuusohjeet. Lisää turvallisuusohjeita on<br>Regulatory Compliance -kotisivulla osoitteessa www.dell.com/regulatory\_compliance

# **Näppäimistön irrottaminen**

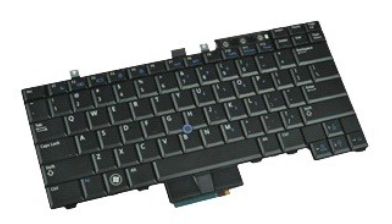

**HUOMAUTUS:** Jotta voisit katsella alla olevia kuvia, saatat tarvita Adobe Flash Player -ohjelman, jonka voit ladata osoitteesta **Adobe.com**.

- 1. Noudata <u>Ennen kuin avaat tietokoneen kannen</u> -kohdan ohjeita.<br>2. Irrota <u>akku</u>.<br>3. Irrota <u>LED-suojus.</u><br>4. Irrota ruuvit näppäimistön yläpäästä.
- 
- 

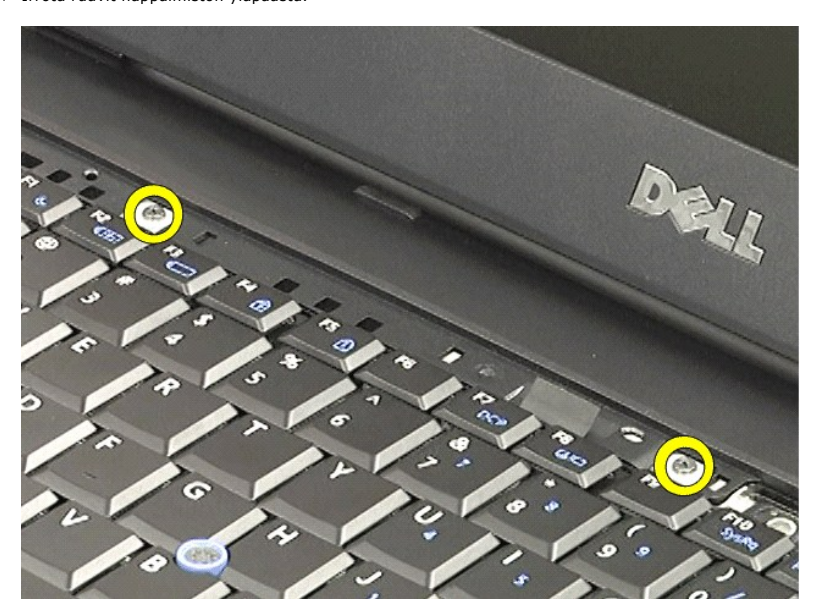

5. Nosta näppäimistö varoen vetokielekkeestä vinosti ulos tietokoneesta.

# **Näppäimistön asentaminen**

Asenna näppäimistö suorittamalla edelliset toimet käänteisessä järjestyksessä.

### <span id="page-22-0"></span>**Latitude ON -flashkortti Dell™ Latitude™ E6510 Huoltokäsikirja**

**VAARA: Ennen kuin teet mitään toimia tietokoneen sisällä, lue tietokoneen mukana toimitetut turvallisuusohjeet. Lisää turvallisuusohjeita on Regulatory Compliance -kotisivulla osoitteessa www.dell.com/regulatory\_compliance.** 

# **Latitude ON -flashkortin irrottaminen**

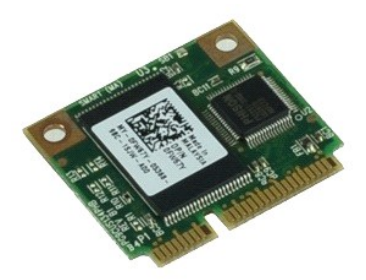

**HUOMAUTUS:** Jotta voisit katsella alla olevia kuvia, saatat tarvita Adobe™ Flash Player™ -ohjelman, jonka voit ladata osoitteesta **Adobe.com**.

- 
- 
- 1. Noudata <u>Ennen kuin avaat tietokoneen kannen</u> -kohdan ohjeita.<br>2. Irrota <u>akku.</u><br>3. Irrota <u>suojapaneeli</u>.<br>4. **Irrota ruuvi, jolla Latitude ON™ -**flashkortti on kiinnitetty emolevyyn.
- 5. Vedä Latitude ON -flashkortti irti emolevyn liittimestä.

# **Latitude ON -flashkortin asentaminen**

Asenna Latitude ON -flashkortti suorittamalla edelliset toimet käänteisessä järjestyksessä.

# <span id="page-23-0"></span>**Näyttöyksikkö**

**Dell™ Latitude™ E6510 Huoltokäsikirja**

**VAARA: Ennen kuin teet mitään toimia tietokoneen sisällä, lue tietokoneen mukana toimitetut turvallisuusohjeet. Lisää turvallisuusohjeita on Regulatory Compliance -kotisivulla osoitteessa www.dell.com/regulatory\_compliance.** 

# **Näyttöyksikön irrottaminen**

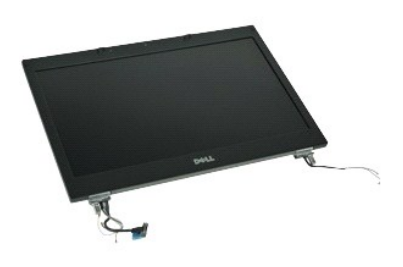

**HUOMAUTUS:** Jotta voisit katsella alla olevia kuvia, saatat tarvita Adobe™ Flash Player™ -ohjelman, jonka voit ladata osoitteesta **Adobe.com**.

- Noudata [Ennen kuin avaat tietokoneen kannen](file:///C:/data/systems/late6510/fi/SM/work.htm#before) -kohdan ohjeita.
- 
- 2. Irrota <u>akku</u>.<br>3. Irrota <u>suojapaneeli</u>.<br>4. Irrota <u>saranakannet</u>.
- 5. Löysennä kiinnitysruuveja, joilla näyttökaapeli on kiinnitetty emolevyyn, ja irrota näyttökaapeli emolevyn liittimestä.
- 6. Irrota ja vapauta antennikaapelit langattomasta lähiverkkokortista (WLAN).
- 7. Irrota ruuvit, joilla näyttöyksikkö on kiinnitetty tietokoneeseen.
- 8. Irrota ja vapauta antennikaapelit langattomasta suuralueverkkokortista (WWAN).
- 9. Irrota ruuvit, joilla näyttöyksikkö on kiinnitetty tietokoneeseen.
- 10. Nosta näyttöyksikkö ylös ja poista se tietokoneesta.

### **Näyttöyksikön asentaminen**

Asenna näyttöyksikkö suorittamalla edelliset toimet käänteisessä järjestyksessä.

### <span id="page-24-0"></span>**Näytön kehys**

**Dell™ Latitude™ E6510 Huoltokäsikirja**

VAARA: Ennen kuin teet mitään toimia tietokoneen sisällä, lue tietokoneen mukana toimitetut turvallisuusohjeet. Lisää turvallisuusohjeita on<br>Regulatory Compliance -kotisivulla osoitteessa www.dell.com/regulatory\_compliance

# **Näytön kehyksen irrottaminen**

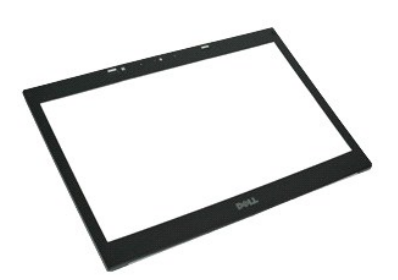

**HUOMAUTUS:** Jotta voisit katsella alla olevia kuvia, saatat tarvita Adobe™ Flash Player™ -ohjelman, jonka voit ladata osoitteesta **Adobe.com**.

- 1. Noudata <u>Ennen kuin avaat tietokoneen kannen</u> -kohdan ohjeita.<br>2. Irrota <u>akku</u>.<br>3. Irrota <u>akku.</u><br>5. Irrota <u>[näyttö](file:///C:/data/systems/late6510/fi/SM/LCDassm.htm).</u><br>4. Irrota <u>näyttö.</u><br>6. Kankea kehys varoen irti näytöstä, alkaen alaosasta.
- 
- 
- 
- 

7. Irrota kehys näyttöyksiköstä.

# **Näytön kehyksen asentaminen**

Asenna näytön kehys suorittamalla edelliset toimet käänteisessä järjestyksessä.

### <span id="page-25-0"></span>**Näytön kansi**

**Dell™ Latitude™ E6510 Huoltokäsikirja**

VAARA: Ennen kuin teet mitään toimia tietokoneen sisällä, lue tietokoneen mukana toimitetut turvallisuusohjeet. Lisää turvallisuusohjeita on<br>Regulatory Compliance -kotisivulla osoitteessa www.dell.com/regulatory\_compliance

# **Näytön kannen irrottaminen**

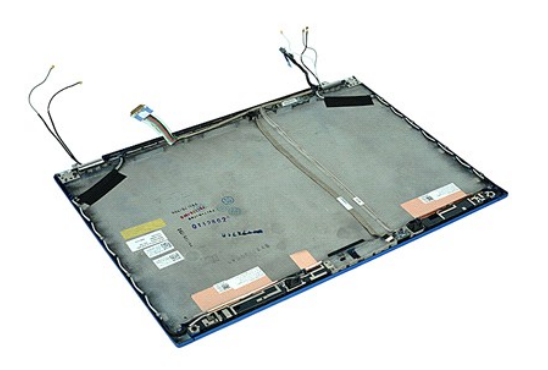

**HUOMAUTUS:** Jotta voisit katsella alla olevia kuvia, saatat tarvita Adobe™ Flash Player™ -ohjelman, jonka voit ladata osoitteesta **Adobe.com**.

- 1. Noudata <u>Ennen kuin avaat tietokoneen kannen</u> -kohdan ohjeita.<br>2. Irrota <u>akku.</u><br>3. Irrota <u>suojapaneeli</u>.<br>4. Irrota <u>saranakannet</u>.
- 2. Irrota <u>akku</u>.<br>3. Irrota <u>suojapaneeli</u>.<br>4. Irrota <u>saranakannet</u>.
- 
- 
- 5. Irrota <u>[näyttö](file:///C:/data/systems/late6510/fi/SM/LCDassm.htm)</u>.<br>6. Irrota <u>[näytön kehys](file:///C:/data/systems/late6510/fi/SM/LCDbezel.htm)</u>.
- 7. Irrota <u>[näyttöpaneeli](file:///C:/data/systems/late6510/fi/SM/LCDpanel.htm)</u>.<br>8. Irrota <u>kamera ja mikrofoni</u>.

### **Näytön kannen asentaminen**

Asenna näytön kansi suorittamalla edelliset toimet käänteisessä järjestyksessä.

### <span id="page-26-0"></span>**Saranakannet Dell™ Latitude™ E6510 Huoltokäsikirja**

VAARA: Ennen kuin teet mitään toimia tietokoneen sisällä, lue tietokoneen mukana toimitetut turvallisuusohjeet. Lisää turvallisuusohjeita on<br>Regulatory Compliance -kotisivulla osoitteessa www.dell.com/regulatory\_compliance

### **Saranakansien irrottaminen**

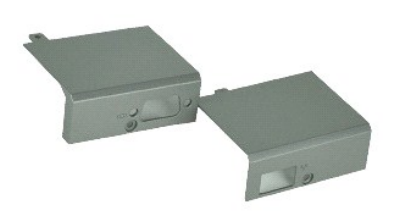

**HUOMAUTUS:** Jotta voisit katsella alla olevia kuvia, saatat tarvita Adobe™ Flash Player™ -ohjelman, jonka voit ladata osoitteesta **Adobe.com**.

1. Noudata [Ennen kuin avaat tietokoneen kannen](file:///C:/data/systems/late6510/fi/SM/work.htm#before) -kohdan ohjeita.

- 
- 2. Irrota <u>akku.</u><br>3. Irrota <u>suojapaneeli</u>.<br>4. Irrota ruuvit, joilla oikea saranakansi on kiinnitetty tietokoneeseen.
- 5. Irrota ruuvit, joilla vasen saranakansi on kiinnitetty tietokoneeseen.
- 6. Työnnä vasenta ja oikeaa saranakantta tietokoneen takaosaa kohden ja irrota ne tietokoneesta.

### **Saranakansien asentaminen**

Asenna saranakannet suorittamalla edelliset toimet käänteisessä järjestyksessä.

### <span id="page-27-0"></span>**Näytön koukku**

**Dell™ Latitude™ E6510 Huoltokäsikirja**

**VAARA: Ennen kuin teet mitään toimia tietokoneen sisällä, lue tietokoneen mukana toimitetut turvallisuusohjeet. Lisää turvallisuusohjeita on Regulatory Compliance -kotisivulla osoitteessa www.dell.com/regulatory\_compliance.** 

# **Näytön koukkujen irrottaminen**

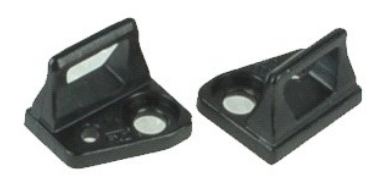

**HUOMAUTUS:** Jotta voisit katsella alla olevia kuvia, saatat tarvita Adobe™ Flash Player™ -ohjelman, jonka voit ladata osoitteesta **Adobe.com**.

- 
- 
- 1. Noudata <u>Ennen kuin avaat tietokoneen kannen</u> -kohdan ohjeita.<br>2. Irrota <u>akku.</u><br>3. Irrota <u>[näytön kehys](file:///C:/data/systems/late6510/fi/SM/LCDbezel.htm)</u>.<br>4. Irrota ruuvi, jolla näytön koukku on kiinnitetty näyttöpaneeliin.
- 5. Irrota näytön koukku näyttöpaneelista.
- 6. Irrota ruuvi, jolla näytön koukku on kiinnitetty näyttöpaneeliin.
- 7. Irrota näytön koukku näyttöpaneelista.

### **Näytön koukun asentaminen**

Asenna näytön koukut tekemällä edellä mainitut toimet käänteisessä järjestyksessä.

# <span id="page-28-0"></span>**Näyttöpaneeli**

**Dell™ Latitude™ E6510 Huoltokäsikirja**

**VAARA: Ennen kuin teet mitään toimia tietokoneen sisällä, lue tietokoneen mukana toimitetut turvallisuusohjeet. Lisää turvallisuusohjeita on Regulatory Compliance -kotisivulla osoitteessa www.dell.com/regulatory\_compliance.** 

# **Näyttöpaneelin irrottaminen**

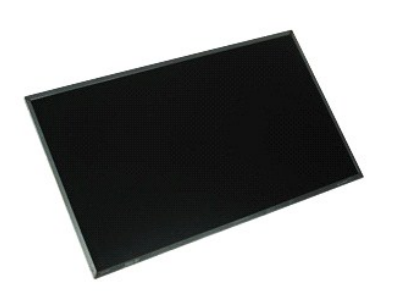

**HUOMAUTUS:** Jotta voisit katsella alla olevia kuvia, saatat tarvita Adobe™ Flash Player™ -ohjelman, jonka voit ladata osoitteesta **Adobe.com**.

- 1. Noudata [Ennen kuin avaat tietokoneen kannen](file:///C:/data/systems/late6510/fi/SM/work.htm#before) -kohdan ohjeita.
- 2. Irrota <u>akku</u>.<br>3. Irrota <mark>[käyttöpaneeli](file:///C:/data/systems/late6510/fi/SM/apanel.htm)</mark>.
- 
- 
- 
- 4. Irrota <u>saranakannet</u>.<br>5. Irrota <u>[näyttö](file:///C:/data/systems/late6510/fi/SM/lcdassm.htm).<br>6. Irrota [näytön kehys](file:///C:/data/systems/late6510/fi/SM/lcdbezel.htm)</u>.<br>7. Irrota ruuvit**, joilla näyttöpaneeli on kiinnitetty näyttöön.**
- 8. Nosta näyttöpaneeli ylös ja aseta se varoen puhtaalle tasapinnalle. 9. Irrota näytön kaapeli näyttöpaneelista.
- 
- 10. Irrota näyttöpaneeli näytöstä.
- 11. Irrota näyttöpaneelin molemmilla puolilla olevat ruuvit ja vapauta näytön kiinnikkeet.
- 12. Irrota näytön kiinnikkeet näyttöpaneelista.

### **Näyttöpaneelin asentaminen**

Asenna näyttöpaneeli suorittamalla edelliset toimet käänteisessä järjestyksessä.

### <span id="page-29-0"></span>**LED-suojus Dell™ Latitude™ E6510 Huoltokäsikirja**

VAARA: Ennen kuin teet mitään toimia tietokoneen sisällä, lue tietokoneen mukana toimitetut turvallisuusohjeet. Lisää turvallisuusohjeita on<br>Regulatory Compliance -kotisivulla osoitteessa www.dell.com/regulatory\_compliance

# **LED-suojuksen irrottaminen**

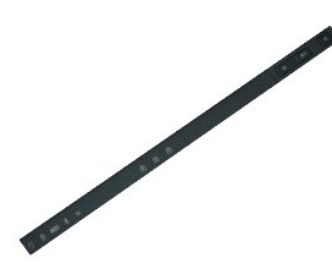

**HUOMAUTUS:** Jotta voisit katsella alla olevia kuvia, saatat tarvita Adobe™ Flash Player™ -ohjelman, jonka voit ladata osoitteesta **Adobe.com**.

- 1. Noudata [Ennen kuin avaat tietokoneen kannen](file:///C:/data/systems/late6510/fi/SM/work.htm) -kohdan ohjeita.
- 2. Irrota <u>akku</u>.<br>3. Paina LED-suojuksen akkutilassa olevia vapautussalpoja.
- 4. Käännä tietokone oikea kylki ylöspäin ja irrota LED-suojus tietokoneesta.

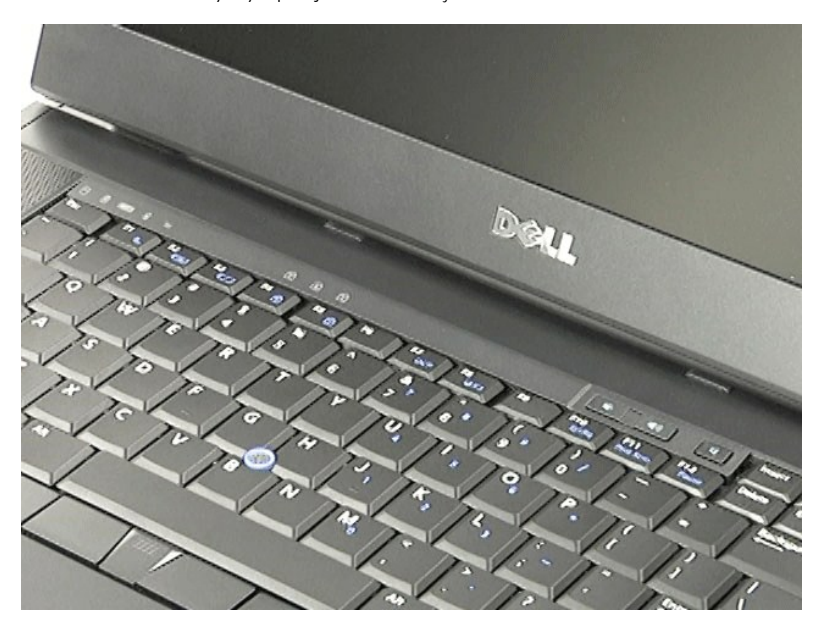

### **LED-suojuksen asentaminen**

Asenna LED-suojus suorittamalla edelliset toimet käänteisessä järjestyksessä.

### <span id="page-30-0"></span>**Modeemiliitin Dell™ Latitude™ E6510 Huoltokäsikirja**

**VAARA: Ennen kuin teet mitään toimia tietokoneen sisällä, lue tietokoneen mukana toimitetut turvallisuusohjeet. Lisää turvallisuusohjeita on Regulatory Compliance -kotisivulla osoitteessa www.dell.com/regulatory\_compliance.** 

### **Modeemiliittimen irrottaminen**

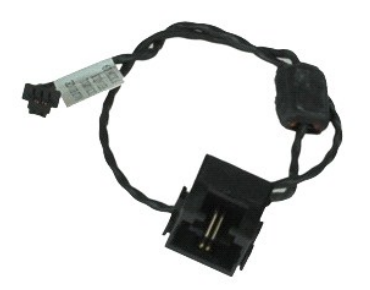

**HUOMAUTUS:** Jotta voisit katsella alla olevia kuvia, saatat tarvita Adobe™ Flash Player™ -ohjelman, jonka voit ladata osoitteesta **Adobe.com**.

- 1. Noudata [Ennen kuin avaat tietokoneen kannen](file:///C:/data/systems/late6510/fi/SM/work.htm#before) -kohdan ohjeita.
- 
- 2. Irrota <u>akku.</u><br>3. Irrota <u>suojapaneeli</u>.<br>4. Irrota <u>SIM (Subscriber Identity Module) -kortti</u>.<br>5. Irrota <u>optinen asema</u>.
- 
- 6. Irrota <u>[näppäimistö](file:///C:/data/systems/late6510/fi/SM/Keyboard.htm)</u>.<br>7. Irrota <u>nappiparisto</u>.
- 
- 8. Irrota <u>saranakannet</u>.<br>9. Irrota <u>[näyttö](file:///C:/data/systems/late6510/fi/SM/lcdassm.htm)</u>.
- 
- 10. Irrota <u>kiintolevy</u>.<br>11. Irrota <u>[Latitude ON™](file:///C:/data/systems/late6510/fi/SM/laton.htm) -flashkortti</u>.<br>12. Irrota <u>langaton suuralueverkkokortti (WWAN)</u>.
- 13. Irrota <u>[langaton lähiverkkokortti \(WLAN\)](file:///C:/data/systems/late6510/fi/SM/wlan.htm)</u>.<br>14. Irrota <u>[jäähdytyselementti ja tuuletin](file:///C:/data/systems/late6510/fi/SM/heatsink.htm)</u>.
- 
- 15. Irrota <u>suoritin</u>.<br>16. Irrota <u>rannetuki</u>.
- 17. Irrota <u>Bluetooth®-kortti</u>.<br>18. Irrota <u>EspressCard-kortti</u>.
- 
- 19. Irrota <u>SD-piirikortti</u>.<br>20. Irrota <u>emolevy</u>.<br>21. Irrota <u>I/O-kortti</u>.
- 20. Vapauta modeemin<br>21. Vapauta modeemin kaapelit kanavistaan tietokoneen alaosassa.<br>22. Vapauta modeemin kaapelit kanavistaan tietokoneen alaosassa.
- 23. Vapauta modeemin kaapeli tietokoneen kiinnikkeistä.
- 24. Nosta modeemiliitin ylös ja poista se tietokoneesta.

### **Modeemiliittimen asentaminen**

Asenna modeemiliitin suorittamalla edelliset toimet käänteisessä järjestyksessä.

### <span id="page-31-0"></span>**Modeemiporttiliitin Dell™ Latitude™ E6510 Huoltokäsikirja**

VAARA: Ennen kuin teet mitään toimia tietokoneen sisällä, lue tietokoneen mukana toimitetut turvallisuusohjeet. Lisää turvallisuusohjeita on<br>Regulatory Compliance -kotisivulla osoitteessa www.dell.com/regulatory\_compliance

### **Modeemiporttiliittimen irrottaminen**

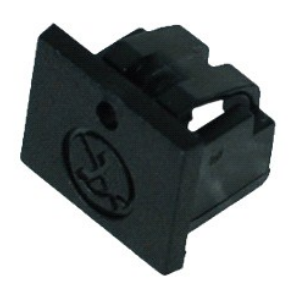

**HUOMAUTUS:** Jotta voisit katsella alla olevia kuvia, saatat tarvita Adobe™ Flash Player™ -ohjelman, jonka voit ladata osoitteesta **Adobe.com**.

1. Noudata <u>Ennen kuin avaat tietokoneen kannen</u> -kohdan ohjeita.<br>2. Työnnä vapautusreikään paperiliitin ja irrota modeemiporttiliitin tietokoneesta.

# **Modeemiporttiliittimen asentaminen**

Asenna modeemiporttiliitin työntämällä se takaisin modeemiporttiin.

### <span id="page-32-0"></span>**Muisti Dell™ Latitude™ E6510 Huoltokäsikirja**

VAARA: Ennen kuin teet mitään toimia tietokoneen sisällä, lue tietokoneen mukana toimitetut turvallisuusohjeet. Lisää turvallisuusohjeita on<br>Regulatory Compliance -kotisivulla osoitteessa www.dell.com/regulatory\_compliance

### **Muistimoduulien irrottaminen**

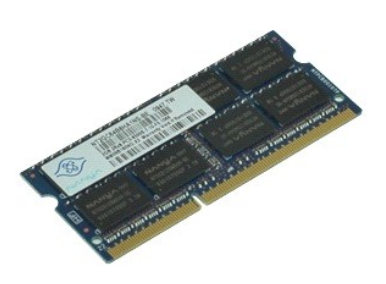

**HUOMAUTUS:** Jotta voisit katsella alla olevia kuvia, saatat tarvita Adobe™ Flash Player™ -ohjelman, jonka voit ladata osoitteesta **Adobe.com**.

- 1. Noudata [Ennen kuin avaat tietokoneen kannen](file:///C:/data/systems/late6510/fi/SM/work.htm#before) kohdan ohjeita.
- 
- 2. Irrota <u>akku</u>.<br>3. Irrota <u>suojapaneeli</u>.<br>4. Levitä varovasti muistimoduuliliittimen molemmissa päissä olevia kiinnikkeitä, kunnes moduuli ponnahtaa ylös.
- 5. Irrota muistimoduuli liittimestä.

# **Muistin asentaminen**

Asenna muistimoduulit suorittamalla edelliset toimet käänteisessä järjestyksessä.

### <span id="page-33-0"></span>**Modeemi Dell™ Latitude™ E6510 Huoltokäsikirja**

VAARA: Ennen kuin teet mitään toimia tietokoneen sisällä, lue tietokoneen mukana toimitetut turvallisuusohjeet. Lisää turvallisuusohjeita on<br>Regulatory Compliance -kotisivulla osoitteessa www.dell.com/regulatory\_compliance

# **Modeemin irrottaminen**

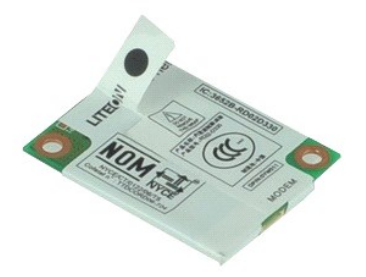

**HUOMAUTUS:** Jotta voisit katsella alla olevia kuvia, saatat tarvita Adobe™ Flash Player™ -ohjelman, jonka voit ladata osoitteesta **Adobe.com**.

- 1. Noudata [Ennen kuin avaat tietokoneen kannen](file:///C:/data/systems/late6510/fi/SM/work.htm#before) -kohdan ohjeita.
- 
- 2. Irrota <u>akku</u>.<br>3. Irrota <u>suojapaneeli</u>.<br>4. Irrota ruuvi, jolla modeemi on kiinnitetty tietokoneeseen.
- 5. Nosta modeemi ylös Mylar-kielekkeellä.
- 6. Irrota modeemikaapeli modeemista ja poista modeemi tietokoneesta.

### **Modeemin asentaminen**

Asenna modeemi suorittamalla edelliset toimet käänteisessä järjestyksessä.

### <span id="page-34-0"></span>**Optinen asema Dell™ Latitude™ E6510 Huoltokäsikirja**

VAARA: Ennen kuin teet mitään toimia tietokoneen sisällä, lue tietokoneen mukana toimitetut turvallisuusohjeet. Lisää turvallisuusohjeita on<br>Regulatory Compliance -kotisivulla osoitteessa www.dell.com/regulatory\_compliance

# **Optisen aseman irrottaminen**

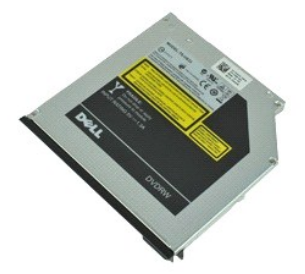

**HUOMAUTUS:** Jotta voisit katsella alla olevia kuvia, saatat tarvita Adobe™ Flash Player™ -ohjelman, jonka voit ladata osoitteesta **Adobe.com**.

1. Noudata <u>Ennen kuin avaat tietokoneen kannen</u> -kohdan ohjeita.<br>2. Irrota ruuvi, jolla optinen asema on kiinnitetty tietokoneeseen.

3. Vapauta optinen asema tietokoneesta painamalla optisen aseman vapautussalpaa sisäänpäin.

4. Liu'uta optinen asema ulos tietokoneesta.

### **Optisen aseman asentaminen**

Asenna optinen asema suorittamalla edelliset toimet käänteisessä järjestyksessä.

### <span id="page-35-0"></span>**Kämmentuki**

### **Dell™ Latitude™ E6510 Huoltokäsikirja**

**VAARA: Ennen kuin teet mitään toimia tietokoneen sisällä, lue tietokoneen mukana toimitetut turvallisuusohjeet. Lisää turvallisuusohjeita on Regulatory Compliance -kotisivulla osoitteessa www.dell.com/regulatory\_compliance.** 

# **Kämmentuen irrottaminen**

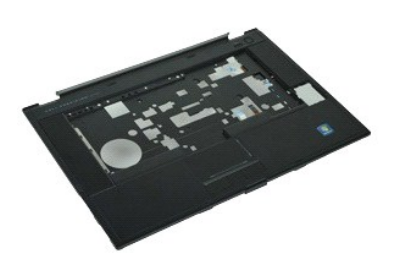

**HUOMAUTUS:** Jotta voisit katsella alla olevia kuvia, saatat tarvita Adobe™ Flash Player™ -ohjelman, jonka voit ladata osoitteesta **Adobe.com**.

- 1. Noudata <u>Ennen kuin avaat tietokoneen kannen</u> -<mark>kohdan ohjeita.</mark><br>2. Irrota <u>akku</u>.<br>3. Irrota <u>käyttöpaneeli</u>.
- 2. Irrota <u>akku</u>.<br>3. Irrota <u>[käyttöpaneeli](file:///C:/data/systems/late6510/fi/SM/APanel.htm)</u>.
- 
- 4. Irrota <u>optinen asema</u>.<br>5. Irrota <u>[näppäimistö](file:///C:/data/systems/late6510/fi/SM/Keyboard.htm)</u>.
- 6. Irrota <u>saranakannet</u>.<br>7. Irrota <u>[sormenjäljenlukija](file:///C:/data/systems/late6510/fi/SM/fingprnt.htm)</u>.
- 
- 8. Irrota <u>[näyttö](file:///C:/data/systems/late6510/fi/SM/lcdassm.htm)</u>.<br>9. Irrota ruuvit, joilla rannetuki on kiinnitetty tietokoneen alaosaan.
- 10. Irrota ruuvit, joilla rannetuki on kiinnitetty tietokoneeseen.
- 11. Irrota älykortin, kaiuttimien, kosketuslevyn ja RFID:n (jos sitä on) kaapelit emolevyn liittimistä.

**HUOMAUTUS:** Jos hankit tietokoneen mukana katkojattoman älykortinlukijan, sinun on irrotettava RFID-kaapeli.

- 12. Irrota rannetuki tietokoneesta: a. Nosta kämmentuen oikea puoli irti tietokoneesta, takaosasta alkaen. b. Vedä kämmentukea varoen eteenpäin ja käännä se ympäri.
- 13. Irrota HAL-sensorin kaapeli emolevystä.
- 14. Irrota rannetuki tietokoneesta.

# **Kämmentuen asentaminen**

Asenna kämmentuki suorittamalla edelliset toimet käänteisessä järjestyksessä.

### <span id="page-36-0"></span>**Osien irrottaminen ja asentaminen Dell™ Latitude™ E6510 Huoltokäsikirja**

#### $\bullet$  Akku

- [SIM \(Subscriber Identity Module\) -kortti](file:///C:/data/systems/late6510/fi/SM/simcard.htm)
- [ExpressCard-kortti](file:///C:/data/systems/late6510/fi/SM/expcard.htm)
- [Optinen asema](file:///C:/data/systems/late6510/fi/SM/optical.htm)
- [LED-suojus](file:///C:/data/systems/late6510/fi/SM/LEDcover.htm)
- **O** Käyttöpaneeli
- $\overline{\bullet}$  [Sormenjäljenlukija](file:///C:/data/systems/late6510/fi/SM/fingprnt.htm)
- **O** [Modeemi](file:///C:/data/systems/late6510/fi/SM/modem.htm)
- **O** [Nappiparisto](file:///C:/data/systems/late6510/fi/SM/CoinCell.htm)
- [Langaton suuralueverkkokortti \(WWAN-kortti\)](file:///C:/data/systems/late6510/fi/SM/WWAN.htm)
- **O** Jäähdytyselementti ja tuuletin
- **O** [Näyttöyksikkö](file:///C:/data/systems/late6510/fi/SM/LCDassm.htm)
- **O** [Näytön koukku](file:///C:/data/systems/late6510/fi/SM/LCDhook.htm)
- [Kamera ja mikrofoni](file:///C:/data/systems/late6510/fi/SM/cam_mic.htm)
- **O** [Kämmentuki](file:///C:/data/systems/late6510/fi/SM/palmrest.htm)
- [Bluetooth](file:///C:/data/systems/late6510/fi/SM/Bluetoth.htm)®-kortti
- [ExpressCard-kortti](file:///C:/data/systems/late6510/fi/SM/expboard.htm)
- <u>[I/O-kortti](file:///C:/data/systems/late6510/fi/SM/IO.htm)</u>
- **O** [Modeemiliitin](file:///C:/data/systems/late6510/fi/SM/mdc.htm)
- 
- [Secure Digital \(SD\) -muistikortti](file:///C:/data/systems/late6510/fi/SM/sdcard.htm)
- **•** [Älykortti](file:///C:/data/systems/late6510/fi/SM/smart.htm)
- **O** [PCMCIA-kortti](file:///C:/data/systems/late6510/fi/SM/pcmcia.htm) **O** [Kiintolevy](file:///C:/data/systems/late6510/fi/SM/HDD.htm)
- **O** [Näppäimistö](file:///C:/data/systems/late6510/fi/SM/Keyboard.htm)
- 
- **O** [Muisti](file:///C:/data/systems/late6510/fi/SM/Memory.htm)
- **O** [Saranakannet](file:///C:/data/systems/late6510/fi/SM/lcdhinge.htm)
- **O** [Modeemiporttiliitin](file:///C:/data/systems/late6510/fi/SM/mdport.htm)
- [WLAN \(langaton lähiverkko\)](file:///C:/data/systems/late6510/fi/SM/WLAN.htm) -kortti
- [Latitude ON™](file:///C:/data/systems/late6510/fi/SM/Laton.htm) -flashkortti
- **[Suoritin](file:///C:/data/systems/late6510/fi/SM/proc.htm)**
- **O** Näytön kehys
- **O** Näyttöpaneeli
- **O** [Näytön kansi](file:///C:/data/systems/late6510/fi/SM/LCDcover.htm)
- [PCMCIA-kortin kehikko](file:///C:/data/systems/late6510/fi/SM/pcmciacg.htm)
- **Emolevy**
- <u>[SD-piirikortti](file:///C:/data/systems/late6510/fi/SM/sdboard.htm)</u>
- O [DC-In-virtakaapeli](file:///C:/data/systems/late6510/fi/SM/dcport.htm)
- [Pohjakokoonpano](file:///C:/data/systems/late6510/fi/SM/bchassis.htm)

### <span id="page-37-0"></span>**PCMCIA-kortti Dell™ Latitude™ E6510 Huoltokäsikirja**

VAARA: Ennen kuin teet mitään toimia tietokoneen sisällä, lue tietokoneen mukana toimitetut turvallisuusohjeet. Lisää turvallisuusohjeita on<br>Regulatory Compliance -kotisivulla osoitteessa www.dell.com/regulatory\_compliance

# **PCMCIA-kortin irrottaminen**

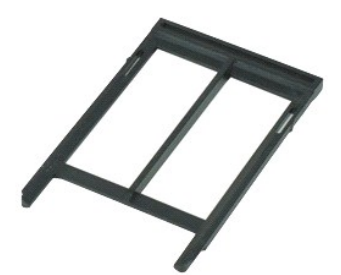

**HUOMAUTUS:** Jotta voisit katsella alla olevia kuvia, saatat tarvita Adobe™ Flash Player™ -ohjelman, jonka voit ladata osoitteesta **Adobe.com**.

1. Noudata <u>Ennen kuin avaat tietokoneen kannen</u> -kohdan ohjeita.<br>2. Vapauta poistopainike tietokoneesta painamalla PCMCIA-kortin poistopainiketta.

- 
- 3. Vapauta PCMCIA-kortti tietokoneesta painamalla PCMCIA-kortin poistopainiketta uudelleen.
- 4. Vedä PCMCIA-kortti pois tietokoneesta.

# **PCMCIA-kortin asentaminen**

Asenna PCMCIA-kortti suorittamalla edelliset toimet käänteisessä järjestyksessä.

### <span id="page-38-0"></span>**PCMCIA-kortin kehikko Dell™ Latitude™ E6510 Huoltokäsikirja**

**VAARA: Ennen kuin teet mitään toimia tietokoneen sisällä, lue tietokoneen mukana toimitetut turvallisuusohjeet. Lisää turvallisuusohjeita on Regulatory Compliance -kotisivulla osoitteessa www.dell.com/regulatory\_compliance.** 

### **PCMCIA-kortin kehikon irrottaminen**

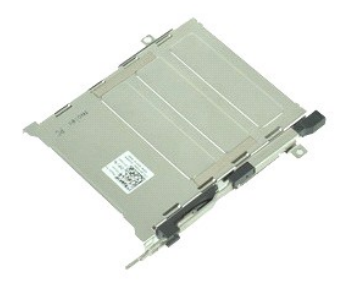

**HUOMAUTUS:** Jotta voisit katsella alla olevia kuvia, saatat tarvita Adobe™ Flash Player™ -ohjelman, jonka voit ladata osoitteesta **Adobe.com**.

- 1. Noudata [Ennen kuin avaat tietokoneen kannen](file:///C:/data/systems/late6510/fi/SM/work.htm#before) -kohdan ohjeita.
- 2. Irrota <u>akku</u>.<br>3. Irrota <u>PCMCIA-kortti</u>.
- 
- 
- 
- 
- 4. Irrota <u>saranakannet</u><br>5. Irrota <u>saranakannet</u>.<br>7. Irrota <u>[näppäimistö](file:///C:/data/systems/late6510/fi/SM/keyboard.htm)</u>.<br>8. Irrota <u>kiintolevy.</u><br>9. Irrota <u>[sormenjäljenlukija](file:///C:/data/systems/late6510/fi/SM/fingprnt.htm)</u>.<br>10. Irrota <u>[jäähdytyselementti ja tuuletin](file:///C:/data/systems/late6510/fi/SM/heatsink.htm)</u>.<br>11. Irrota <u>[näyttö](file:///C:/data/systems/late6510/fi/SM/lcdassm.htm).</u>
- 
- 
- 12. Irrota <u>rannetuki</u>.<br>13. Irrota ruuvit, joilla PCMCIA-kortin kehikko on kiinnitetty tietokoneeseen.

14. Paina PCMCIA-kortin kehikkoa ja vapauta se kiinnityskielekkeista nostamalla sitä reunasta.

15. Irrota PCMCIA-kortin kehikko tietokoneesta.

### **PCMCIA-kortin kehikon asentaminen**

Asenna PCMCIA-kortin kehikko suorittamalla edelliset toimet käänteisessä järjestyksessä.

### <span id="page-39-0"></span>**Suoritin Dell™ Latitude™ E6510 Huoltokäsikirja**

**VAARA: Ennen kuin teet mitään toimia tietokoneen sisällä, lue tietokoneen mukana toimitetut turvallisuusohjeet. Lisää turvallisuusohjeita on Regulatory Compliance -kotisivulla osoitteessa www.dell.com/regulatory\_compliance.** 

# **Suorittimen irrottaminen**

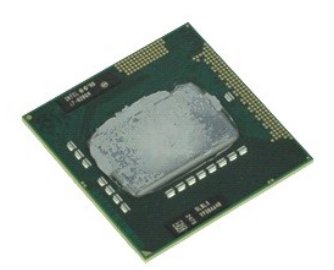

**HUOMAUTUS:** Jotta voisit katsella alla olevia kuvia, saatat tarvita Adobe™ Flash Player™ -ohjelman, jonka voit ladata osoitteesta **Adobe.com**.

- 1. Noudata [Ennen kuin avaat tietokoneen kannen](file:///C:/data/systems/late6510/fi/SM/work.htm#before) -kohdan ohjeita.
- 
- 
- 2. Irrota <u>akku</u>.<br>3. Irrota <u>suojapaneeli.</u><br>4. Irrota <u>[jäähdytyselementti ja tuuletin](file:///C:/data/systems/late6510/fi/SM/heatsink.htm)</u>.<br>5. Vapauta suoritin emolevystä kääntämällä nokkaruuvia vastapäivään, kunnes se ei enää mene pidemmälle.
- 6. Nosta suoritin varoen emolevyn kannasta ja nosta se pois tietokoneesta.

# **Suorittimen asentaminen**

VAROITUS: Kun asennat suoritinta, varmista, että nokkaruuvi on täysin auki ennen suoritinmoduulin asettamista paikoilleen. Virheellisesti<br>asetettu suoritinmoduuli saattaa aiheuttaa jaksoittaisen kosketuksen mikrosuorittime

Asenna suoritin suorittamalla edelliset toimet käänteisessä järjestyksessä.

### <span id="page-40-0"></span>**SD-piirikortti Dell™ Latitude™ E6510 Huoltokäsikirja**

**VAARA: Ennen kuin teet mitään toimia tietokoneen sisällä, lue tietokoneen mukana toimitetut turvallisuusohjeet. Lisää turvallisuusohjeita on Regulatory Compliance -kotisivulla osoitteessa www.dell.com/regulatory\_compliance.** 

### **SD-piirikortin irrottaminen**

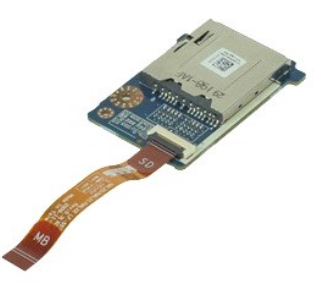

**HUOMAUTUS:** Jotta voisit katsella alla olevia kuvia, saatat tarvita Adobe™ Flash Player™ -ohjelman, jonka voit ladata osoitteesta **Adobe.com**.

- 1. Noudata [Ennen kuin avaat tietokoneen kannen](file:///C:/data/systems/late6510/fi/SM/work.htm#before) -kohdan ohjeita.<br>2. Irrota akku.
- 
- 2. Irrota <u>akku</u>.<br>3. Irrota <u>[käyttöpaneeli](file:///C:/data/systems/late6510/fi/SM/APanel.htm)</u>.<br>4. Irrota <u>ootinen asema</u>.
- 
- 5. Irrota <u>[näppäimistö](file:///C:/data/systems/late6510/fi/SM/keyboard.htm)</u>.<br>6. Irrota <u>saranakannet</u>.<br>7. Irrota <u>SD-kortti</u>.<br>8. Irrota <u>[näyttö](file:///C:/data/systems/late6510/fi/SM/LCDassm.htm)</u>.
- 
- 
- 9. Irrota <u>rannetuki</u>.<br>10. Vapauta kaapelin kieleke ja irrota SD-**kortin datakaapeli emolevystä.**
- 11. Irrota ruuvi, jolla SD-piirikortti on kiinnitetty tietokoneeseen.
- 12. Nosta SD-piirikortti pois tietokoneesta.

### **SD-piirikortin asentaminen**

Asenna SD-piirikortti suorittamalla edelliset toimet käänteisessä järjestyksessä.

### <span id="page-41-0"></span>**Secure Digital (SD) -muistikortti Dell™ Latitude™ E6510 Huoltokäsikirja**

VAARA: Ennen kuin teet mitään toimia tietokoneen sisällä, lue tietokoneen mukana toimitetut turvallisuusohjeet. Lisää turvallisuusohjeita on<br>Regulatory Compliance -kotisivulla osoitteessa www.dell.com/regulatory\_compliance

# **SD-kortin irrottaminen**

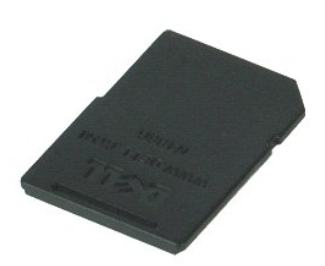

**HUOMAUTUS:** Jotta voisit katsella alla olevia kuvia, saatat tarvita Adobe™ Flash Player™ -ohjelman, jonka voit ladata osoitteesta **Adobe.com**.

- 1. Paina SD-korttia ja vapauta se tietokoneesta.
- 2. Liu'uta SD-kortti pois tietokoneesta.

### **SD-kortin asentaminen**

Asenna SD-kortti suorittamalla edelliset toimet käänteisessä järjestyksessä.

### <span id="page-42-0"></span>**SIM (Subscriber Identity Module) -kortti Dell™ Latitude™ E6510 Huoltokäsikirja**

VAARA: Ennen kuin teet mitään toimia tietokoneen sisällä, lue tietokoneen mukana toimitetut turvallisuusohjeet. Lisää turvallisuusohjeita on<br>Regulatory Compliance -kotisivulla osoitteessa www.dell.com/regulatory\_compliance

# **SIM-kortin irrottaminen**

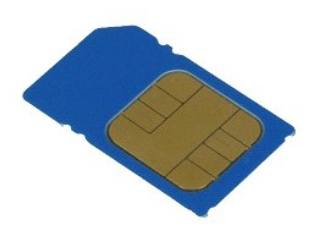

**HUOMAUTUS:** Jotta voisit katsella alla olevia kuvia, saatat tarvita Adobe™ Flash Player™ -ohjelman, jonka voit ladata osoitteesta **Adobe.com**.

- 1. Noudata <u>Ennen kuin avaat tietokoneen kannen</u> -kohdan ohjeita.<br>2. Irrota <u>akku</u>.<br>3. Paina SIM-korttia ja vapauta se tietokoneesta.
- 
- 
- 4. Vedä SIM-kortti pois tietokoneesta.

### **SIM-kortin asentaminen**

Asenna SIM-kortti suorittamalla edelliset toimet käänteisessä järjestyksessä.

### <span id="page-43-0"></span>**Älykortti Dell™ Latitude™ E6510 Huoltokäsikirja**

VAARA: Ennen kuin teet mitään toimia tietokoneen sisällä, lue tietokoneen mukana toimitetut turvallisuusohjeet. Lisää turvallisuusohjeita on<br>Regulatory Compliance -kotisivulla osoitteessa www.dell.com/regulatory\_compliance

# **Älykortin irrottaminen**

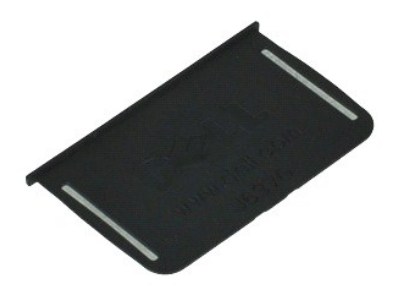

**HUOMAUTUS:** Jotta voisit katsella alla olevia kuvia, saatat tarvita Adobe™ Flash Player™ -ohjelman, jonka voit ladata osoitteesta **Adobe.com**.

1. Noudata <u>Ennen kuin avaat tietokoneen kannen</u> -kohdan ohjeita.<br>2. **Vedä älykortti pois tietokoneesta.** 

# **Älykortin asentaminen**

Asenna älykortti suorittamalla edelliset toimet käänteisessä järjestyksessä.

### <span id="page-44-0"></span> **Tekniset tiedot Dell™ Latitude™ E6510 Huoltokäsikirja**

- [Järjestelmätiedot](#page-44-1) [Sormenjälkilukija \(valinnainen\)](#page-45-0)
- [Suoritin](#page-44-2) [Portit ja liittimet](#page-45-1)
- 
- 
- [Ääni](#page-45-3) [Näppäimistö](#page-46-1)
- [ExpressCard-kortti](#page-45-5) [Akku](#page-46-3)
- 
- 
- [Secure Digital \(SD\) -muistikortinlukija](#page-45-7) Fyysiset Katkojaton älykortti (valinnainen) [Ympäristötekijät](#page-47-2)
- <u>[Muisti](#page-44-3)</u> <u>Naomat</u><br>● <u>Video</u> [Asemat](#page-45-2)<br>● <u>Ääni</u> Asematic → Asematic → Asematic → Asematic → Asematic → Asematic → Asematic → Asematic → Asematic → Asematic → Asematic → Asematic → Asematic → Asematic → Asematic → Asem **O** [Näyttö](#page-46-0)
	-
	- [Tiedonsiirto](#page-45-4) [Kosketuslevy](#page-46-2)
		-
	- [PC-kortti](#page-45-6) [Virtalähde](#page-47-0)
		-
		-

**HUOMAUTUS: Tarjonta riippuu alueesta. Lisätietoja tietokoneen kokoonpanosta saat valitsemalla Käynnistä→ Ohje ja tuki ja valitsemalla vaihtoehdon,<br>joka esittää tietokoneen tiedot.** 

<span id="page-44-1"></span>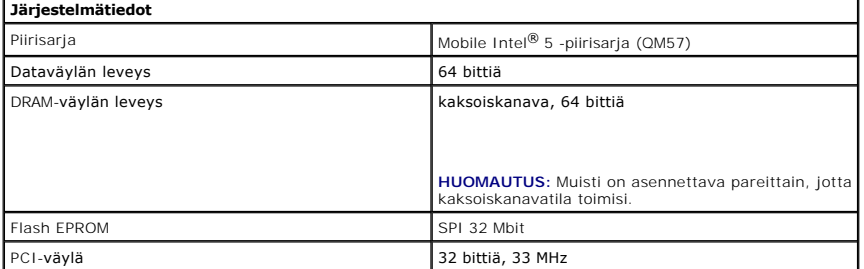

<span id="page-44-2"></span>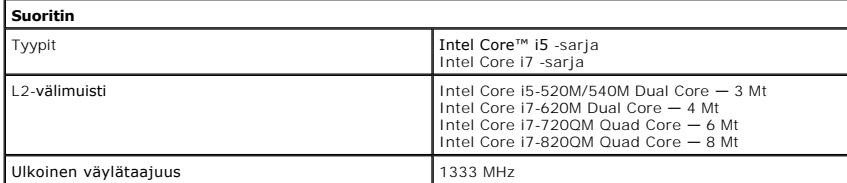

<span id="page-44-3"></span>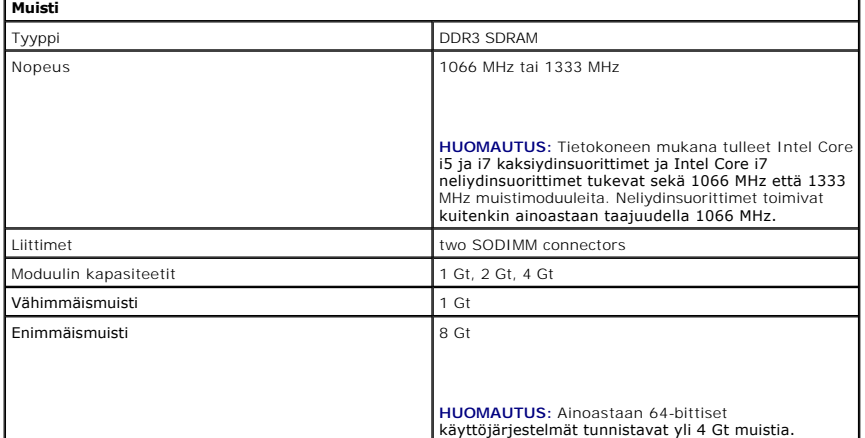

<span id="page-44-4"></span>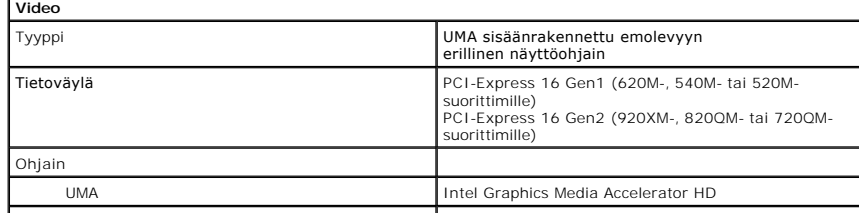

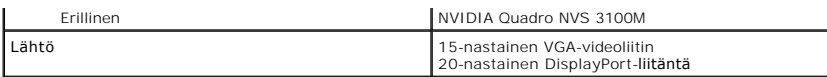

<span id="page-45-3"></span>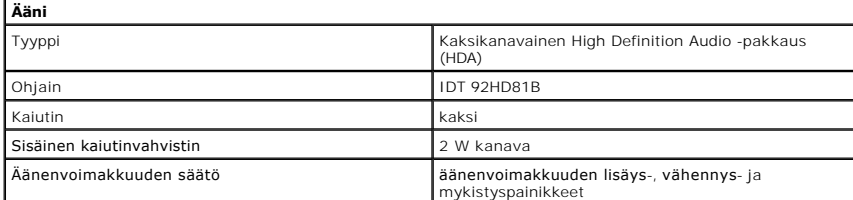

<span id="page-45-4"></span>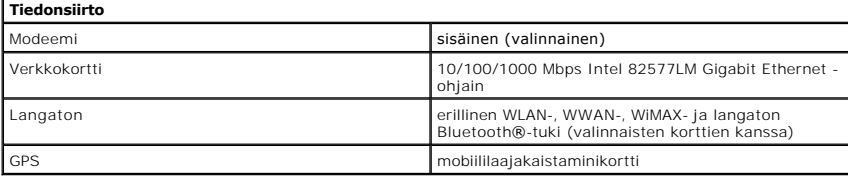

<span id="page-45-5"></span>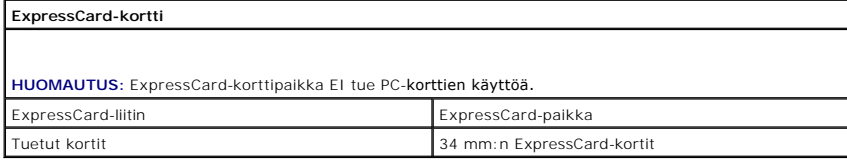

<span id="page-45-6"></span>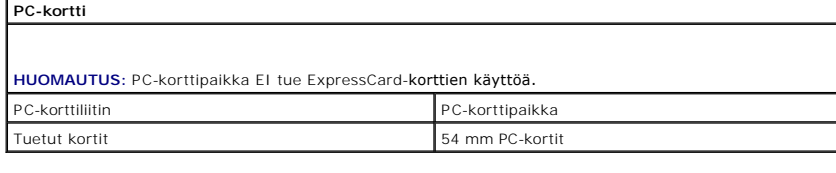

<span id="page-45-7"></span>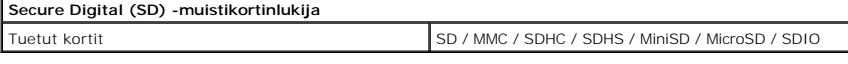

<span id="page-45-8"></span>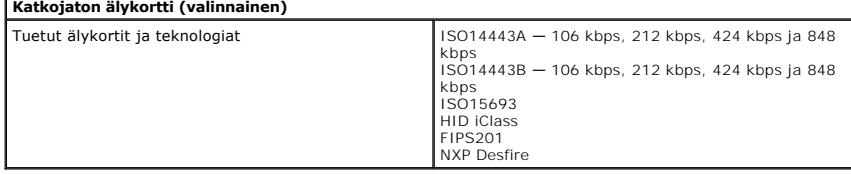

<span id="page-45-0"></span>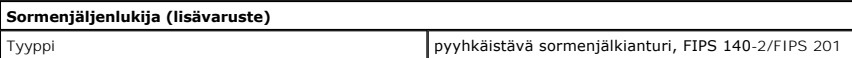

<span id="page-45-2"></span><span id="page-45-1"></span>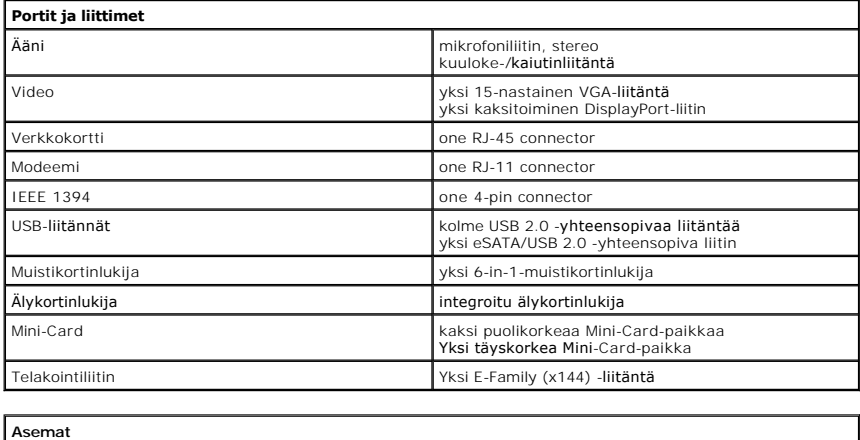

<span id="page-46-3"></span><span id="page-46-2"></span><span id="page-46-1"></span><span id="page-46-0"></span>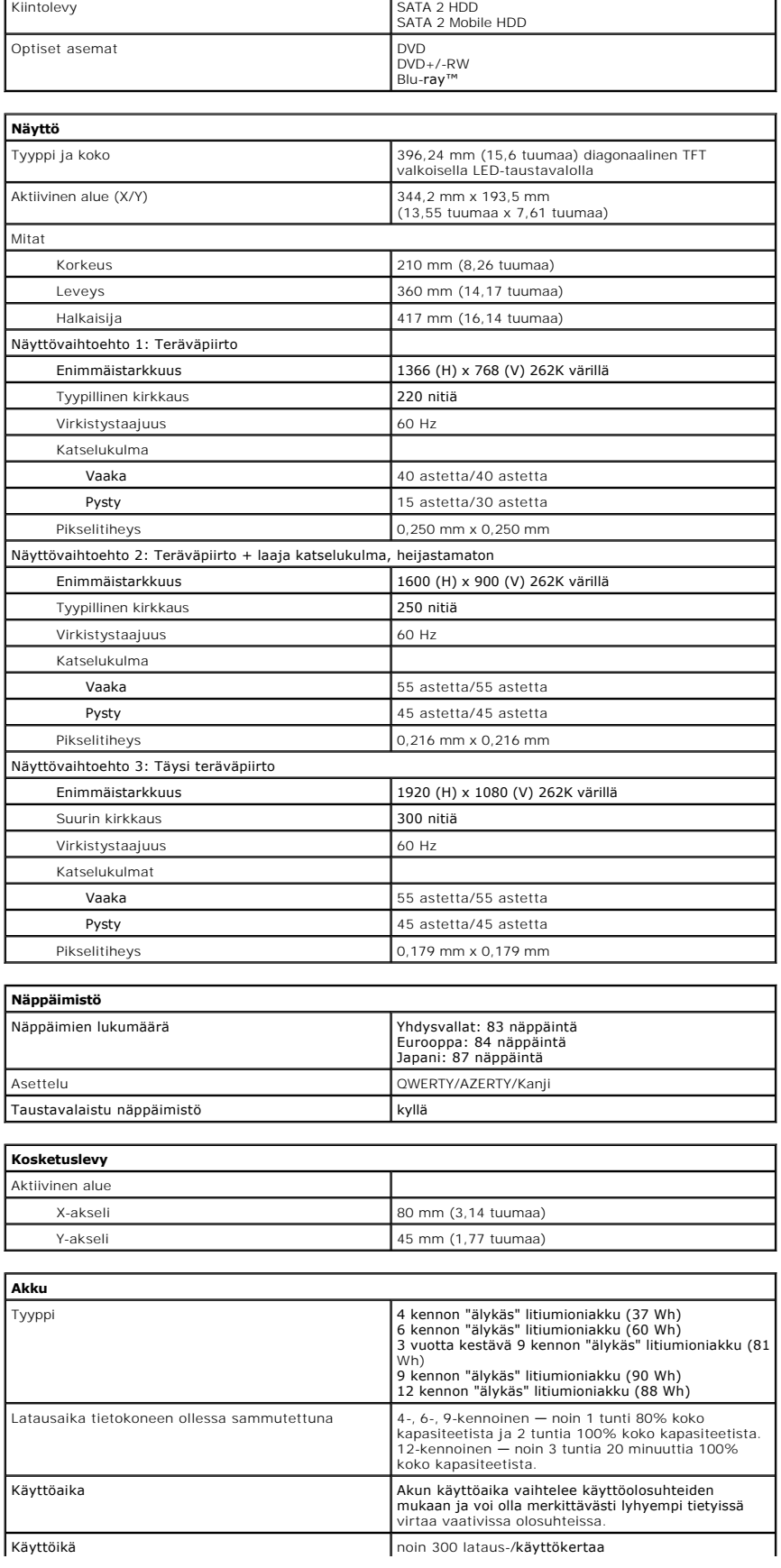

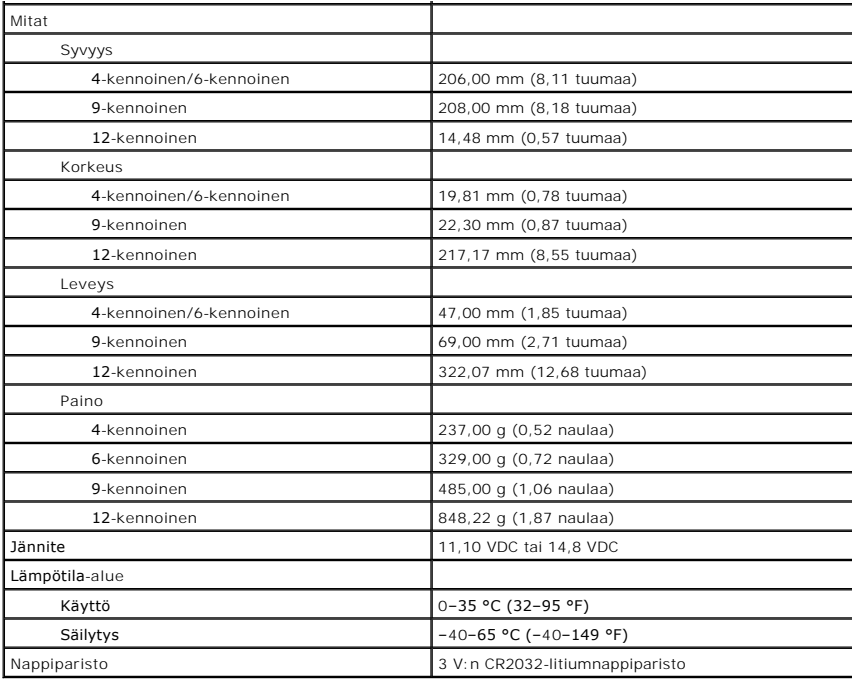

<span id="page-47-0"></span>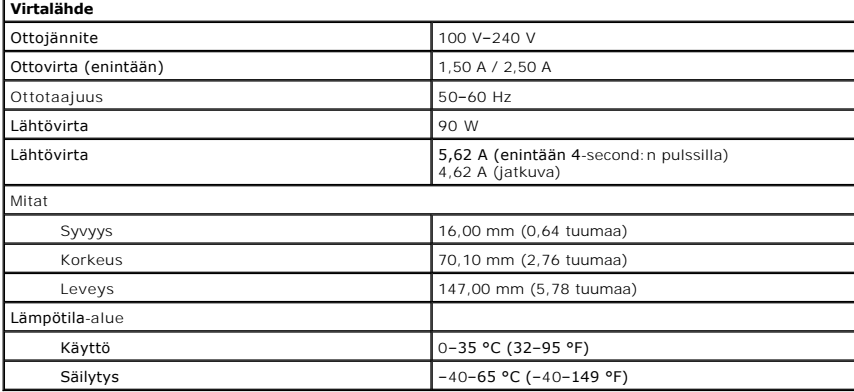

<span id="page-47-1"></span>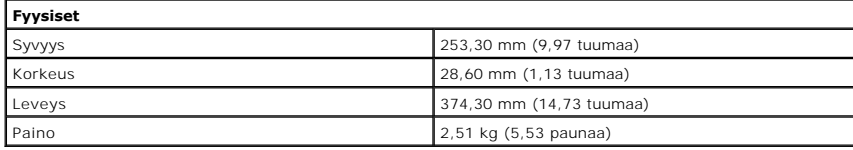

<span id="page-47-2"></span>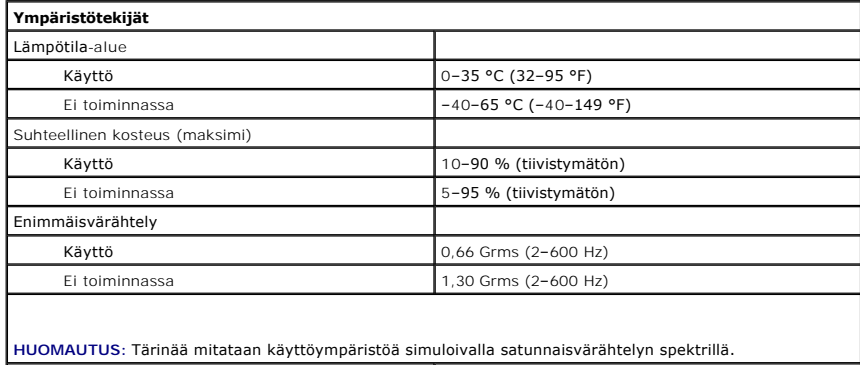

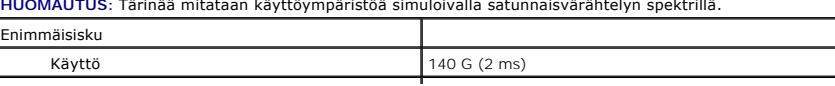

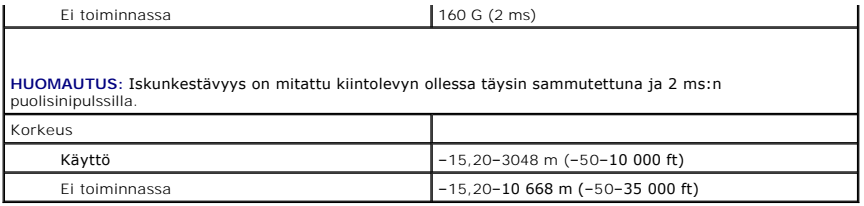

### <span id="page-49-0"></span>**Emolevy Dell™ Latitude™ E6510 Huoltokäsikirja**

**VAARA: Ennen kuin teet mitään toimia tietokoneen sisällä, lue tietokoneen mukana toimitetut turvallisuusohjeet. Lisää turvallisuusohjeita on Regulatory Compliance -kotisivulla osoitteessa www.dell.com/regulatory\_compliance.** 

### **Emolevyn irrottaminen**

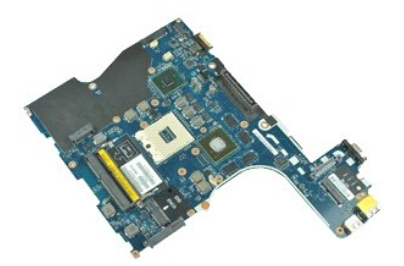

**HUOMAUTUS:** Jotta voisit katsella alla olevia kuvia, saatat tarvita Adobe™ Flash Player™ -ohjelman, jonka voit ladata osoitteesta **Adobe.com**.

- 1. Noudata [Ennen kuin avaat tietokoneen kannen](file:///C:/data/systems/late6510/fi/SM/work.htm#before) -kohdan ohjeita.<br>2. Irrota akku.
- 2. Irrota <u>akku</u>.<br>3. Irrota <u>SIM (Subscriber Identity Module) -kortti</u>.
- 3. Irrota **SIM (Subscriber**<br>4. Irrota [optinen asema](file:///C:/data/systems/late6510/fi/SM/optical.htm).
- 5. Irrota <u>[näppäimistö](file:///C:/data/systems/late6510/fi/SM/Keyboard.htm)</u>.<br>6. Irrota <u>nappiparisto</u>.
- 
- 
- 
- 7. Irrota <u>saranakannet</u>.<br>8. Irrota <u>[Latitude ON Flash™](file:///C:/data/systems/late6510/fi/SM/laton.htm) -kortti</u>.<br>9. Irrota <u>langaton suuralueverkkokortti (WWAN)</u>.<br>11. Irrota <u>[langaton lähiverkkokortti \(WLAN\)](file:///C:/data/systems/late6510/fi/SM/wlan.htm)</u>.
- 12. Irrota <u>[näyttö](file:///C:/data/systems/late6510/fi/SM/lcdassm.htm)</u>.<br>13. Irrota <u>[jäähdytyselementti ja tuuletin](file:///C:/data/systems/late6510/fi/SM/heatsink.htm)</u>.
- 
- 14. Irrota <u>suoritin</u>.<br>15. Irrota <u>rannetuki</u>.
- 
- 
- 16. Irrota <u>EspressCard-kortti</u>.<br>17. Irrota <u>Bluetooth®-kortti</u>.<br>18. Vapauta kaapelin kieleke ja irrota SD-piirilevyn datakaapeli emolevystä.
- 19. Irrota ruuvit, joilla emolevy on kiinnitetty runkoon.
- 20. Irrota emolevy I/O-kortista ja käännä emolevy ympäri.
- 21. Irrota DC-in-kaapeli emolevystä.
- 22. Irrota emolevy tietokoneen kotelosta.

# **Emolevyn asentaminen**

Asenna emolevy suorittamalla edelliset toimet käänteisessä järjestyksessä.

# <span id="page-50-0"></span>**WLAN (langaton lähiverkko) -kortti**

**Dell™ Latitude™ E6510 Huoltokäsikirja**

**VAARA: Ennen kuin teet mitään toimia tietokoneen sisällä, lue tietokoneen mukana toimitetut turvallisuusohjeet. Lisää turvallisuusohjeita on Regulatory Compliance -kotisivulla osoitteessa www.dell.com/regulatory\_compliance.** 

# **WLAN-kortin irrottaminen**

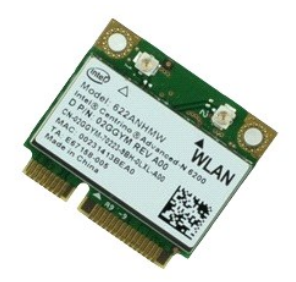

**HUOMAUTUS:** Jotta voisit katsella alla olevia kuvia, saatat tarvita Adobe™ Flash Player™ -ohjelman, jonka voit ladata osoitteesta **Adobe.com**.

- 1. Noudata [Ennen kuin avaat tietokoneen kannen](file:///C:/data/systems/late6510/fi/SM/work.htm#before) -kohdan ohjeita.<br>2. Irrota akku.
- 2. Irrota <u>akku</u>.<br>3. Irrota <mark>[käyttöpaneeli](file:///C:/data/systems/late6510/fi/SM/APanel.htm)</mark>.<br>4. Irrota <u>saranakannet</u>.
- 
- 5. Vapauta näytön kaapeli tietokoneen kiinnikkeistä.
- 6. Irrota antennikaapelit WLAN-kortista.
- 7. Irrota ruuvi, jolla WLAN-kortti on kiinnitetty tietokoneeseen.
- 8. Vedä WLAN-kortti pois emolevyn liittimestä ja irrota se tietokoneesta.

# **WLAN-kortin asentaminen**

Asenna WLAN-kortti suorittamalla edelliset toimet käänteisessä järjestyksessä.

# <span id="page-51-0"></span>**Tietokoneen käsittely**

**Dell™ Latitude™ E6510 Huoltokäsikirja** 

- [Ennen kuin käsittelet tietokoneen sisällä olevia osia](#page-51-1)
- **O** Suositellut työkalut
- [Tietokoneen sammuttaminen](#page-51-3)
- [Tietokoneen käsittelemisen jälkeen](#page-52-0)

# <span id="page-51-1"></span>**Ennen kuin käsittelet tietokoneen sisällä olevia osia**

Noudattamalla seuraavia turvallisuusohjeita voit suojata tietokoneesi ja työympäristösi vaurioilta sekä varmistaa oman turvallisuutesi. Ellei toisin ole erikseen ilmoitettu, kaikissa tässä ohjeessa kuvatuissa toiminnoissa oletetaan seuraavaa:

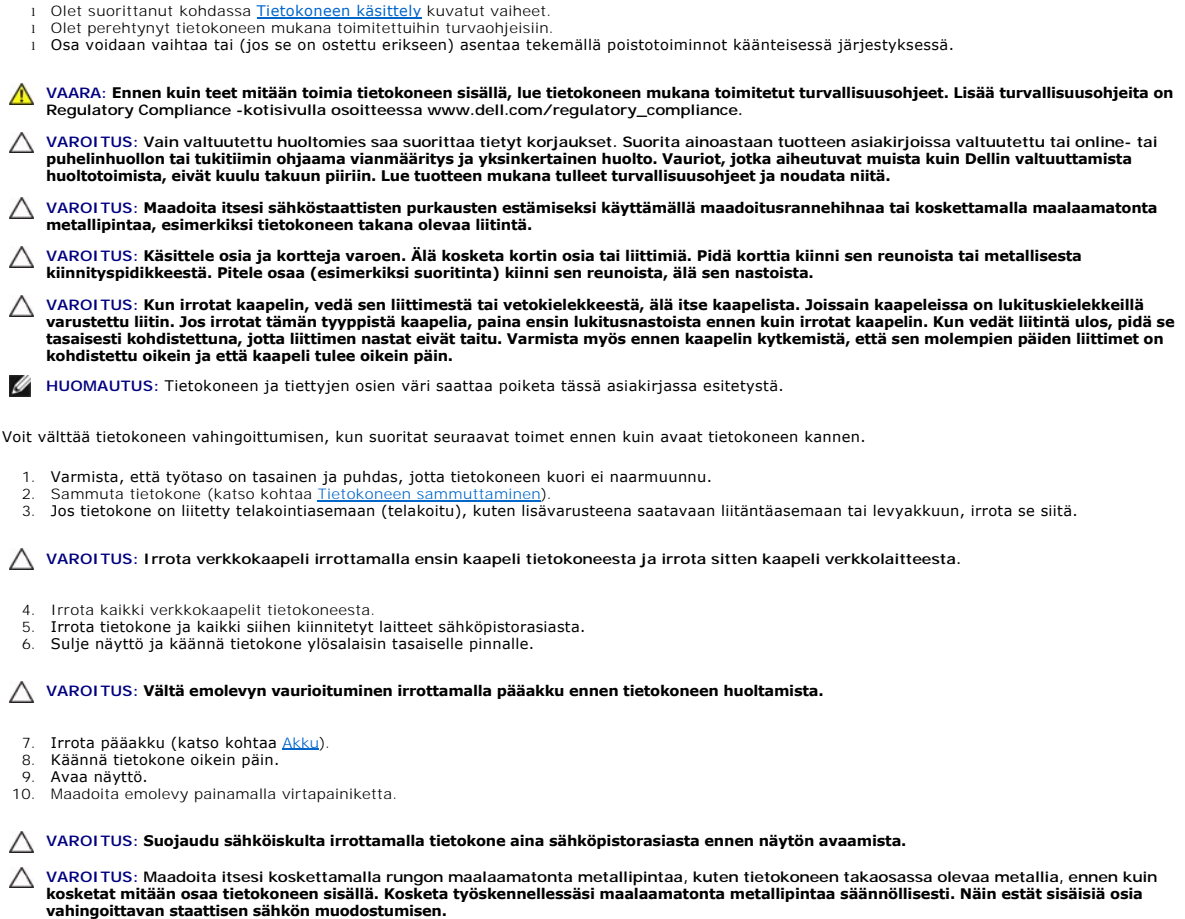

11. Irrota kaikki asennetut ExpressCard-kortit ja älykortit niiden korttipaikoista. 12. Irrota kiintolevy (katso kohtaa [Kiintolevy](file:///C:/data/systems/late6510/fi/SM/HDD.htm)).

# <span id="page-51-2"></span>**Suositellut työkalut**

Tämän asiakirjan menetelmät voivat vaatia seuraavia työkaluja:

- 
- l pieni tasapäinen ruuvitaltta l #0 ristipääruuviavain
- l #1 ristipääruuviavain l pieni muovipuikko
- l Flash BIOS -päivitysohjelman CD-levy

### <span id="page-51-3"></span>**Tietokoneen sammuttaminen**

**VAROITUS: Vältä tietojen menetys tallentamalla ja sulkemalla kaikki avoimet tiedostot ja sulkemalla kaikki avoimet ohjelmat, ennen kuin sammutat tietokoneen.**

- 1. Käyttöjärjestelmän sammuttaminen:
	- l **Windows® 7:**
		- Valitse **Käynnistä** ja napsauta sitten kohtaa **Sammuta**.
	- l **Windows Vista®:**

Valitse **Käynnistä** ja napsauta sitten **Käynnistä**-valikon oikeassa alareunassa olevaa nuolta kuvan mukaisesti ja valitse **Sammuta**.

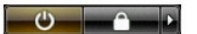

l **Windows® XP:** 

Valitse **Käynnistä**® **Sammuta tietokone**® **Sammuta**.

Tietokoneesta katkeaa virta, kun käyttöjärjestelmän sammutustoiminto on valmis.

2. Varmista, että tietokoneesta ja siihen liitetyistä laitteista on katkaistu virta. Jos tietokoneen ja sen oheislaitteiden virta ei katkennut automaattisesti<br>käyttöjärjestelmän sammuttamisen yhteydessä, katkaise niistä vi

# <span id="page-52-0"></span>**Tietokoneen käsittelemisen jälkeen**

Kun olet vaihtanut osat tai tehnyt muut tarvittavat toimet, muista kiinnittää ulkoiset laitteet, kortit ja kaapelit, ennen kuin kytket tietokoneen päälle.

- VAROITUS: Estä tietokoneen vahingoittuminen käyttämällä vain omistamasi Dell-tietokoneen mallia varten suunniteltua akkua. Alä käytä akkuja,<br>jotka on suunniteltu käytettäviksi muissa Dell-tietokoneissa.
- 1. Liitä kaikki ulkoiset laitteet, kuten porttitoistimet, levyakut ja liitäntäasemat, ja aseta kaikki kortit, kuten ExpressCard-kortit, paikalleen.

**VAROITUS: Kytke verkkojohto kytkemällä se ensin verkkolaitteeseen ja vasta sitten tietokoneeseen.**

- 
- 
- 2. Kiinnitä tietokoneeseen puhelin- tai verkkojohto.<br>3. Asenna <u>akku</u>.<br>4. Kiinnitä tietokone ja kaikki kiinnitetyt laitteet sähköpistorasiaan**.**<br>5. Käynnistä tietokone.

### <span id="page-53-0"></span>**Langaton suuralueverkkokortti (WWAN-kortti) Dell™ Latitude™ E6510 Huoltokäsikirja**

**VAARA: Ennen kuin teet mitään toimia tietokoneen sisällä, lue tietokoneen mukana toimitetut turvallisuusohjeet. Lisää turvallisuusohjeita on Regulatory Compliance -kotisivulla osoitteessa www.dell.com/regulatory\_compliance.** 

### **WWAN-kortin irrottaminen**

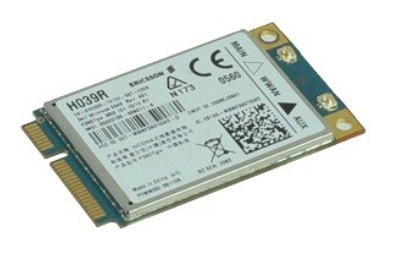

**HUOMAUTUS:** Jotta voisit katsella alla olevia kuvia, saatat tarvita Adobe™ Flash™ Player -ohjelman, jonka voit ladata osoitteesta **Adobe.com**.

1. Noudata [Ennen kuin avaat tietokoneen kannen](file:///C:/data/systems/late6510/fi/SM/work.htm#before) -kohdan ohjeita.

- 
- 2. Irrota <u>akku</u>.<br>3. Irrota <u>suojapaneeli</u>.<br>4. Irrota antennikaapelit WWAN-kortista.
- 5. Irrota ruuvi, jolla WWAN-kortti on kiinnitetty emolevyyn.
- 6. Vedä WWAN-kortti pois emolevyn liittimestä ja irrota se tietokoneesta.

# **WWAN-kortin asentaminen**

Asenna WWAN-kortti suorittamalla edelliset toimet käänteisessä järjestyksessä.